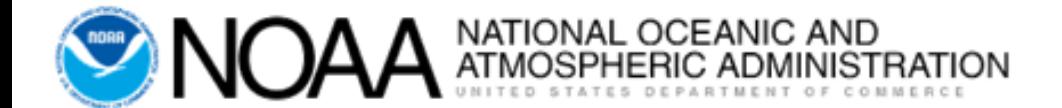

## **Summary Level Transfers (SLTs)**

FY2020 - June V 1.0

# **Training Objectives**

- Overview of the SLT Process
- Proper Usage of SLTs
- URL for all information pertaining to SLTs:
	- [http://www.corporateservices.noaa.gov/~finance/slt.html](http://www.corporateservices.noaa.gov/%7Efinance/slt.html)
		- Contains:
			- Business Rules
			- Business Rules Addendum Exemptions/Exceptions
			- Approval Form
			- Authorized Approver Listing
			- SLT Enhancement Training

### **SLT Basics**

- Short for Summary Level Transfers
- Used to transfer lump sums of money to correct erroneously recorded cost and obligation data
- Only used once all other methods have been utilized such as:
	- Web T&A Corrections
	- Grants On-Line Administrative Corrections
	- Requisition for Change Accounting Classification Code System (ACCS)
	- Monthly Bankcard Reconciliation
	- Document Level Adjustments (PM006)
	- Detail Labor Cost Adjustments

### **SLT Basics Continued**

- SLTs transfers cost, not resources
	- This means money that has already been spent
- Transfers dollar amounts as paid cost
- Undelivered Orders (UDOs) should not be transferred
- Won't post into Core Financial System (CFS) until approved by Line Office/Staff Office and processed by Financial Reporting Division (FRD)

### **Two-Sided SLTs**

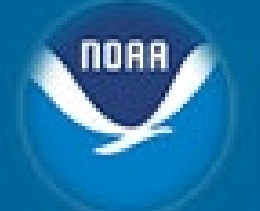

- Used by FMC/LO Staff
- Requires a "FROM" and "TO" ACCS
- Utilizes the *STDG005* Screen or *STDG022* Upload Process Screen

### **SLT Business Rules**

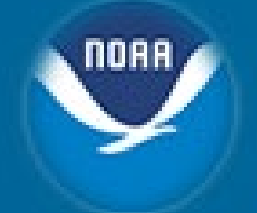

#### • **Systematic**

- Enforced by systematic controls
- Checked by STDG104 or STDGERR Screens
- Exceptions are not allowed
- **Administrative**
	- NOAA-Specific
	- No systematic controls
	- Some rules include exceptions
	- Enforced by FMB Staff during Review/Approval

#### **Business Rules - Systematic**

- "FROM" and "TO" dollar(s) and hour(s) amounts must match
- Value sign for dollar and hours must match (+ or -)
- Object Class Codes 31.1x and 32.xx not allowed
- Over/Under Object Class Codes not allowed
	- *77-87-89-99, 77-88-79-99, 77-88-89-99, 77-89-89-99, 77-11-89-99, 77-12-89-99*
- Leave/Benefit Surcharge Object Class Codes not allowed
	- *11-60 or 12-10*
- Overhead Surcharge Object Class Codes not allowed
	- *77-87-00-00, 77-88-00-00, 77-88-19-00, 77-89-00-00, 77-11-00-00 , 77-12-25-17, 77-12-25-35*
- Accounting Data must be Valid
- Real Time Funds **Checking**

#### **Business Rules - Administrative**

- Need clear "FROM" and "TO" side of the transaction. Only one of the following combinations will be accepted:
	- **ONE** "FROM" line item to **ONE** "TO" line item
	- **ONE** "FROM" line item to **MANY** "TO" line items
	- **MANY** "FROM" line items to **ONE** "TO" line item
- Labor Object Class Codes must include hours:
	- 11-52-00-00, 11-54-00-00, 11-56-00-00, 11-59-00-00, 11-71-00-00, 11-72-00-00, 11-73-00-00, 11-75-00-00, 11-76-00-00, 11-77-00-00 and 11-78-00-00
		- Exception 1: Amounts of less than \$10
		- Exception 2: Object Classes that do not have hours
	- Object Classes must **Match** 
		- Exception: Correction of an error – justification needed.

### **Business Rules – Administrative Cont'd**

- Surcharge Object Class 23-19-20-00 (Exceptions apply)
- Surcharge Offset Project Codes 09WE0FF, 09WG0FF, 09WG0FL, 09WL0FF, 09P10FF, 69P1B0F (No Exceptions)
- Leave and Benefits Projects (09WLVxx and 09WEC70)
- "FROM" and "TO" Fund Code Fiscal Year (FCFY) must match
- Ensure Resource Availability

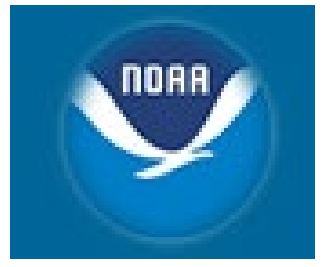

#### **Accounting Classification Code Structure (ACCS)**

#### **CBS Accounting Classification Code Structure (ACCS)**

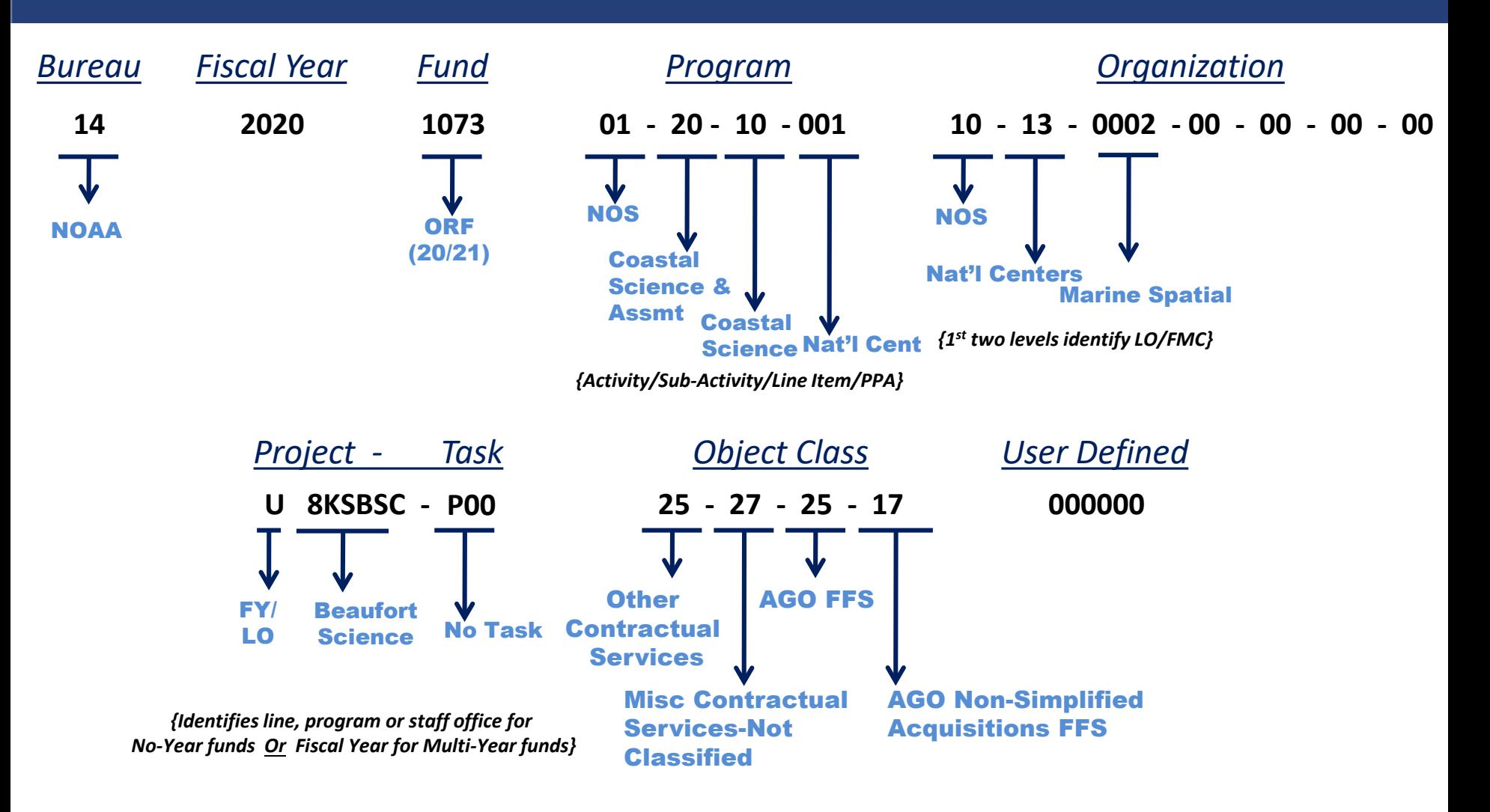

MOAA

#### **Organization Code Structure Level 1 -- Line Office**

#### *NOAA (14)*

- **Office of the Under Secretary**
- **Office of Administration**
- **NOAA Finance & Administration**
- **NOAA Marine & Aviation Operations**
- **Systems Acquisition Office**
- **National Ocean Service**
- **National Weather Service**
- **National Marine Fisheries Service**
- **National Environmental Satellite, Data & Information Service**
- **Office of Oceanic & Atmospheric Research**

#### *BIS (13)*

- **Office of the Under Secretary**
- **Director of Administration**
- **Export Administration**
- **Office of Assistant Secretary for Export Enforcement**
- **Office of Assistant Secretary for Export Administration**

#### *EDA (20)*

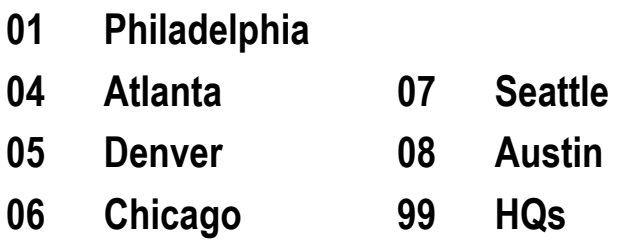

NOAA

#### **ACCS Project # -- 1st Position**

- **Multi-Year Funds -- Fiscal Year** 
	- **Fund 1063 (ORF) T Oct 2018 - Sep 2019 – Carryover**
	- **Fund 1062 (PAC) T Oct 2018 - Sep 2021 – Carryover**
	- **Fund 1073 (ORF) U Oct 2019 - Sep 2020 – Carryover**
	-

- 
- 
- **Fund 1072 (PAC) U Oct 2019 - Sep 2022 – Carryover**

ORF – Operations, Research & Facilities PAC – Procurement, Acquisitions & Construction

- **No-Year Funds -- Line, Program, or Staff Office**
	- **Funds 0001, 0005, 0006, 0007 and 0016:**
		- **1 - NOS 5 - NESDIS**
		- **2 - NMFS 6 - NFA**
		- **3 - OAR 7 - NMAO**
		- **4 - NWS 9 - BIS**
- **Accounting Information**
	- **[https://www.corporateservices.noaa.gov/finance/FOFSD\\_Home.html](https://www.corporateservices.noaa.gov/finance/FOFSD_Home.html)**
		- **ACCS Validation, Object Class, & CBS Fund Code Lookup**

#### **CBS Accounting Classification Code Structure (ACCS)**

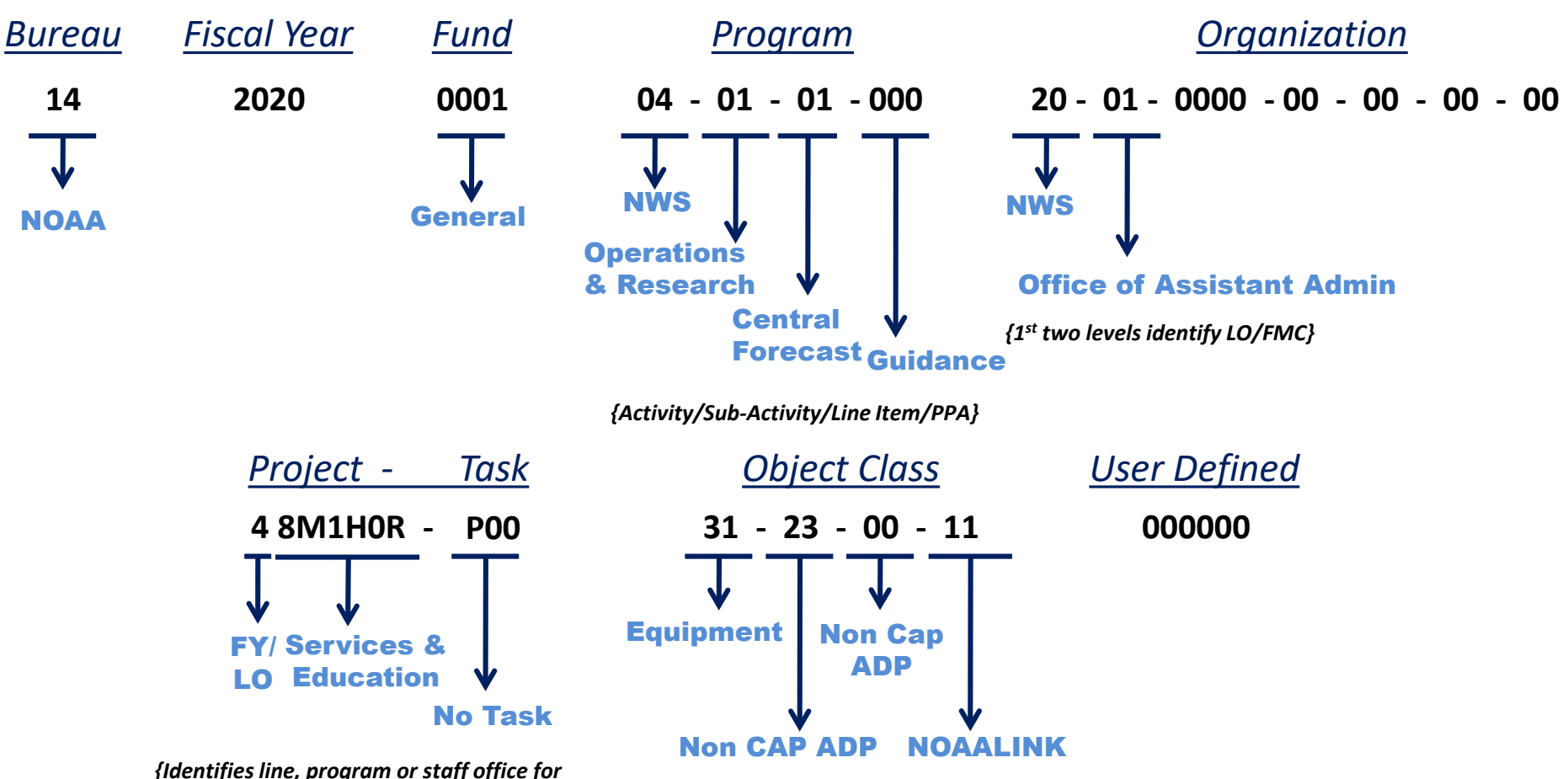

*No-Year funds Or Fiscal Year for Multi-Year funds}*

NOAA

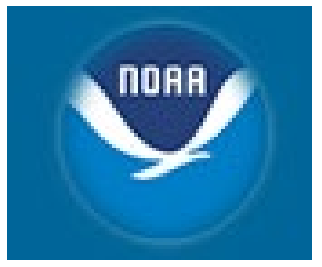

### **System Access**

### **Roles for SLTs**

- SLT Originator
	- Creates SLT
	- Use STDG022, STDG005, STDGERR screens
- Approving Official
	- Verifies that all information is correct
	- Authorized to Sign Approval Form
		- Listing of SLT Approvers
			- <http://www.corporateservices.noaa.gov/finance/adjustments.html>
- Financial Reporting Division
	- STDG015 Screen To Approve or Reject SLT in the System

#### **Accounts & Access**

- CBS User Access Request Form: [http://www.corporateservices.noaa.gov/~finance/forms.html](http://www.corporateservices.noaa.gov/%7Efinance/forms.html)
- SLT Originator
	- Access: CFS SLT ENTRY 2 SIDED ONLY
- CBS Access
	- User Name
		- OPS\$FIRLAS01
	- Password
		- Minimum of 12 Characters
		- 1 Upper Case
		- 1 Lower Case
		- Special Character (# or \_)

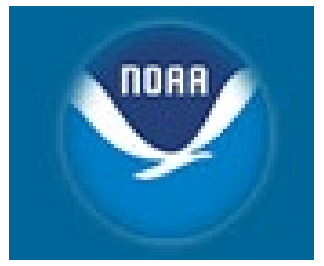

## **Creating a SLT**

### **SLT Flow**

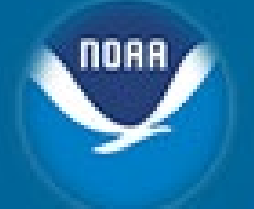

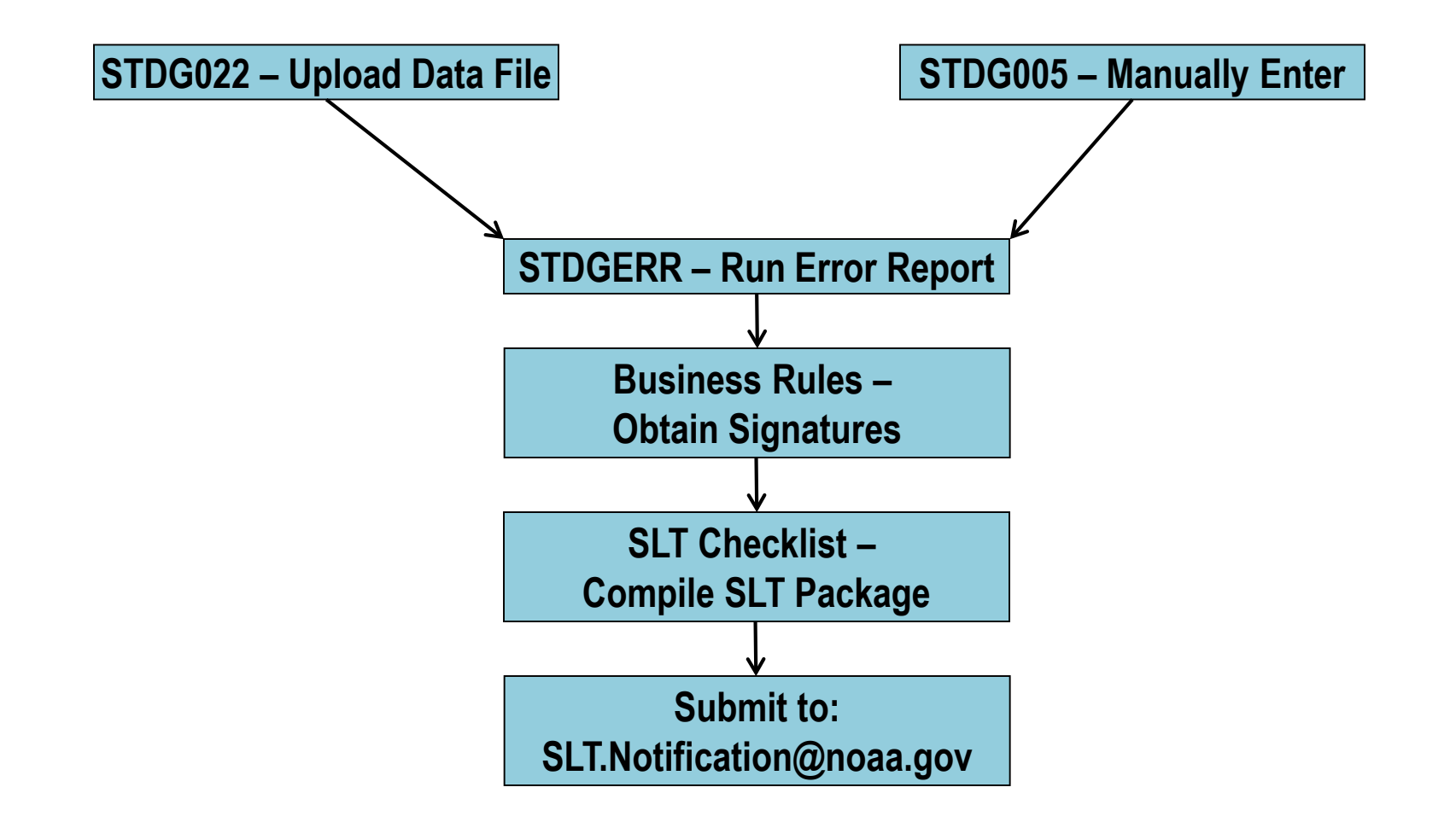

## **STDG022 Screen - Upload**

- Is used to load multiple SLTs in a batch into CBS
	- Done using a file on the  $C:\int$  drive
		- Will not work from LAN drives
	- Must be in a Comma Separated Value (.csv) format
	- Error check when it's uploading
		- If it fails, you can not use the same file name, you must rename it on the C:/ Drive

## **STDG022 Screen – File Tips**

• For guidance on batch upload spreadsheets, see link entitled "Comma Delimited File Layout" here:

[http://www.corporateservices.noaa.gov/~finance/slt.html](http://www.corporateservices.noaa.gov/%7Efinance/slt.html)

- Tips:
	- Header Record don't leave contact name blank
	- No commas or dollar signs, 2 decimal places only
	- Control Total Amount Field leave blank
	- Trailer Record don't include in the count
		- Make sure to delete beneath the Trailer Record

### **STDG005 - Manual**

#### Used to:

- Enter all necessary Information about SLT
- Enter "TO" and "FROM" ACCS Information
- Edit any SLTs created using the batch upload
- Amend rejected SLTs

#### **Business Violations/Error Report (STDGERR Screen)**

Every SLT Originator MUST process batch using STDGERR before submitting

– Use the controlled error (leave total amount field blank)

After submitting, run batch in STDGERR screen

To Generate Report:

– Enter Batch and Modification number (separated by a dash (-)

*Example: 5123-0*

## **Required Approvals**

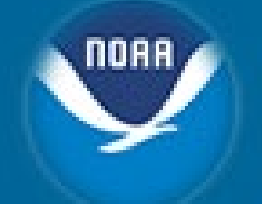

All SLTs, regardless of amount, before being submitted to FRD:

- Must be reviewed/approved by LO/SO Lead Budget Execution Analyst (or equivalent)
- Adjustments of \$500k+ must be reviewed/approved by the Chief of NOAA Budget Execution Office, respective Budget Execution Chief for LO/SO, and LO Chief Financial Officer/Staff Office Director
- Signed approval of affected FMC if transferring between FMCs

## **SLT Submission Package**

- Submit by e-mail to sit.notification@noaa.gov
- Must include:
	- Signed Approval Form
		- Electronic Signatures OK (FY2016)
			- Listing of SLT Approvers
				- » <http://www.corporateservices.noaa.gov/finance/adjustments.html>
	- Include SLT Certification Form (STDG102)
		- No signature needed
	- NOAA Business Violations & Error Report (STDGERR)
	- SLT Explanation/Justification
	- Supporting Documentation

### **SLT Submission Checklist**

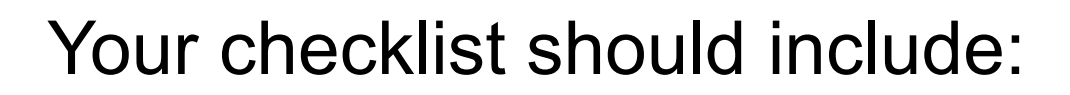

- List all Administrative business rules
- Support/Justification Documents
- Required Signatures
	- *\* Use as coversheet*
	- *\* Reduce likelihood of rejection*

[http://www.corporateservices.noaa.gov/~finance/slt.html](http://www.corporateservices.noaa.gov/%7Efinance/slt.html)

#### **Document Retention Requirements**

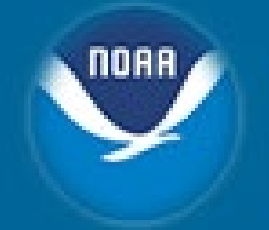

**The SLT Originating Office and FRD Must Retain the Following Documentation:**

- Signed Approval Form
- SLT Certification Form (STDG102)
- NOAA Business Violations & Error report (STDGERR)
- Explanation/Justification
- Adequate supporting documentation (invoices, contracts, etc.)
- Reimbursable Waiver if applicable
- FRD must also keep a signed copy of the Internal FRD Checklist

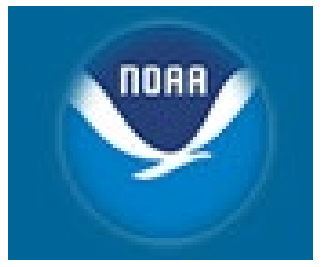

#### **Demonstrations**

### **Demonstrations**

- Demo 1: Batch Uploads using the STDG022 Screen
- Demo 2: Creating two-sided SLT using the STDG005 screen
- Demo 3: Sample SLT Submission Package

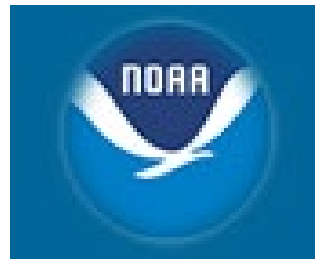

#### **Demo 1: Batch Uploads using the STDG022 Screen**

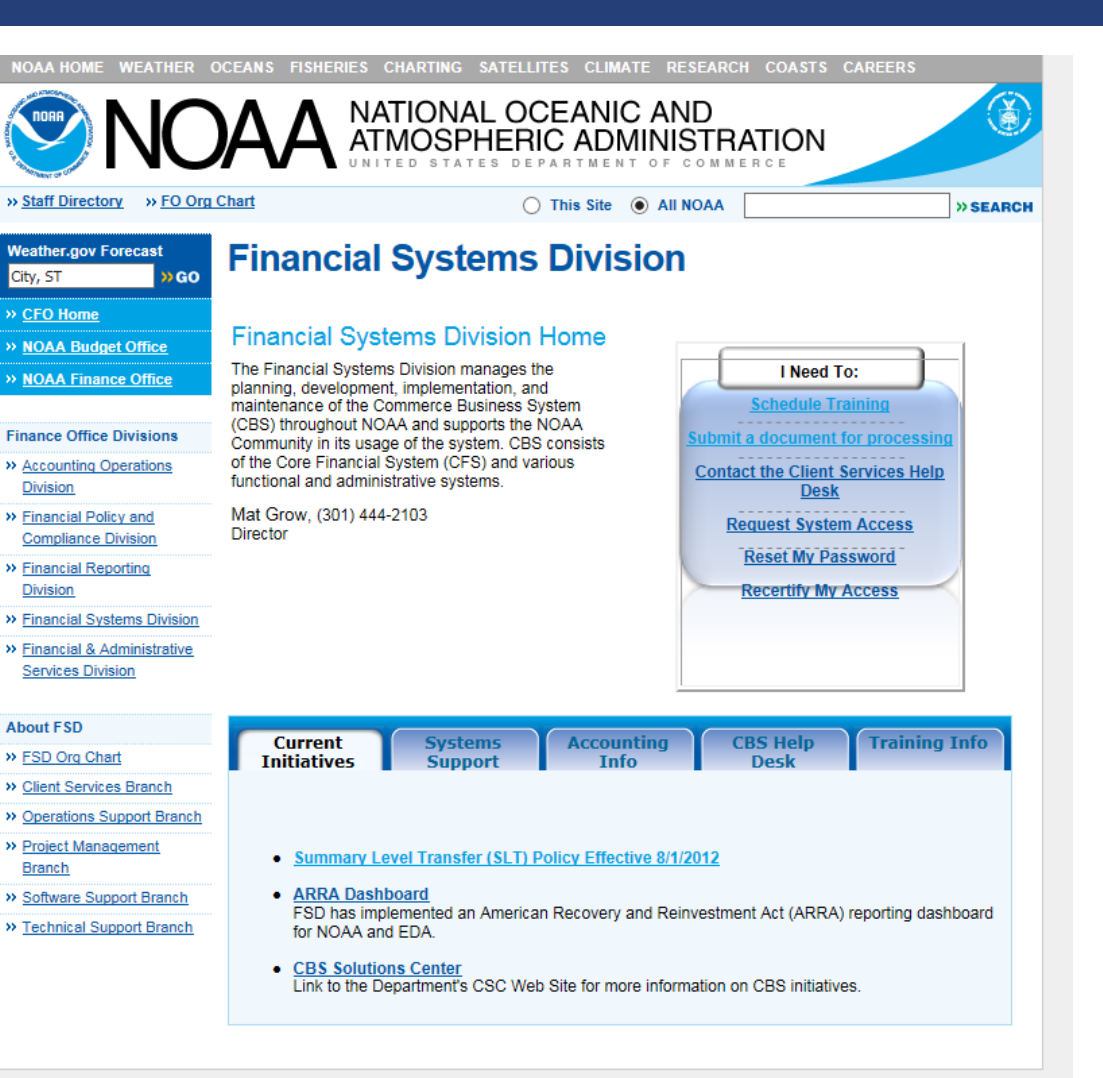

#### **Adjustments**

#### **CBS Summary Level Transfers (SLT)**

The business rules for Summary Level Transfers (SLTs) require approval at the Line/Staff Office headquarters levels for all SLTs and additional levels of approvals based on dollar thresholds and/or program transfer.

Click here to access the complete listing of Summary Level Transfer Business Rules (Updated 10/1/2015)

Click here to access the SLT Business Rules Addendum - Exemptions and Exceptions (Updated 4/20/2015)

Click here to access the Summary Level Transfer Approval Form (Updated 10/1/2015)

Click here to access the SLT/DLA Authorized Approver Listing

**CBS SLT Enhancement** 

#### **SI T General Information**

To correct erroneously recorded cost and obligation data, adjustments should be made at the document or detail level to provide an adequate audit trail. In limited situations, (e.g., if the organization or project/task codes were modified during the year) the NOAA Line/Staff Office, FMC, or cross-serviced agency may request adjustments to line items of summary data using the Summary Level Transfer (SLT) process.

SLT's should be used as a means to correct erroneous obligations once ALL other methods have been utilized. [Other methods include, but are not limited to: WEB T&A Corrections, Grants On-Line Administrative Correction, Requisition for Change to Correct ACCS through CSTARS, Monthly Bankcard Reconciliation; Document Level Adjustments through the PM040; Advice of Correction through the PM006, etc...]

The SLT process transfers costs, not resources. The process transfers dollar amounts as paid costs. Only amounts which have been expended to date should be included in SLT's. Amounts in undelivered orders should not be transferred using the SLT process.

#### **SLT Submission Package Guidance**

All SLT requests MUST be submitted to slt.notification@noaa.gov. SLT's submitted will NOT be posted by Finance unless they are submitted via email. The email to slt.notification@noaa.gov MUST include the following supporting documentation. If any of the required supporting documentation is not included the entire SLT batch will be disapproved.

- Signed Approval Form (see above for the Approval Form)
- SLT Certification Form (STDG102).
- A clear and concise reason for the SLT which references the supporting documentation provided and includes a statement explaining why the correction could not be processed using other methods.
- NOAA Business Violations & Error report (STDGERR).
- If a Business Rule Violation occurs, the report must be accompanied with a written justification referencing the specific rule being violated along with the exact exception that applies.
- Adequate supporting documentation consisting of budget reports and/or any other documentation (i.e., invoices, contracts, etc.) that provides sufficient justification for the SLT. This documentation should be available for audit by internal and external auditors when necessary.
- Reimbursable Waiver if applicable.

Click here to view a sample SLT package. This is an example of the documentation that is required to submit an SLT to Finance for processing.

**Commerce Business System (CBS) SLT Entry Instructions** 

Two methods exist for users to submit SLT transactions in the Commerce Business System (CBS). User access and the nature of the transactions determine which method is appropriate.

- Entry via STDG005 screen must be used by those FMC personnel with access to that screen.
- Entry via STDG022 screen (interface screen) accommodates a spreadsheet, saved in the commadelimited format (i.e., file extension .csv). Each SLT user has access to interface their own spreadsheet. The spreadsheet must be in the prescribed format and must be saved in the comma delimited format

No matter which method is used, the Finance Office will perform the final posting. Finance will check that no business rules have been violated. Upon approval, the SLT is posted to the trial table within CBS and is normally available in the Data Warehouse the next business day. Any questions on the SLT process should be directed to slt.notification@noaa.gov.

#### Entry via STDG005 Screen

For those users who have access to the STDG005 Two Side Transfer Entry Screen, they should enter their transactions on that screen. Once they have verified that the data passes all applicable edits, they should request that Finance post the batch. Finance will review the batch, and if appropriate, post it. If a batch is disapproved, the user can amend the batch and re-submit it for posting.

The following documentation is available in Adobe Acrobat format for viewing online or printing:

• Click here for the Abbreviated Instructions To Enter Summary Level Transfers

Entry via STDG022 Screen (Spreadsheet Interface)

The STDG022 - Summary Level Transfer Interface screen allows a pre-described spreadsheet file saved as a comma delimited (i.e., .csv) file to be loaded and processed. The comma delimited file consists of three parts: a header record, detail records, and a trailer record.

Once users have interfaced the SLT data and verified that it passes system edits and the appropriate NOAA Business Rules, they should request Finance to post the batch. Finance will review the batch, and as appropriate, post it. If a batch is disapproved, the user can amend the batch and re-submit it for posting.

The following documentation is available in Adobe Acrobat format for viewing online or printing:

- Click here for the Abbreviated Instructions for the SLT Interface Process
- Click here for the Comma Delimited File Layout
- To download sample spreadsheets in Excel (.xls):

Click here to download a small sample spreadsheet

Click here to download a large sample spreadsheet
#### SLT INTERFACE EXCEL FILE LAYOUT TO BE SAVED IN THE COMMA DELIMITED FORMAT (\*.csv)

#### HEADER LINE - must be the first line of the file

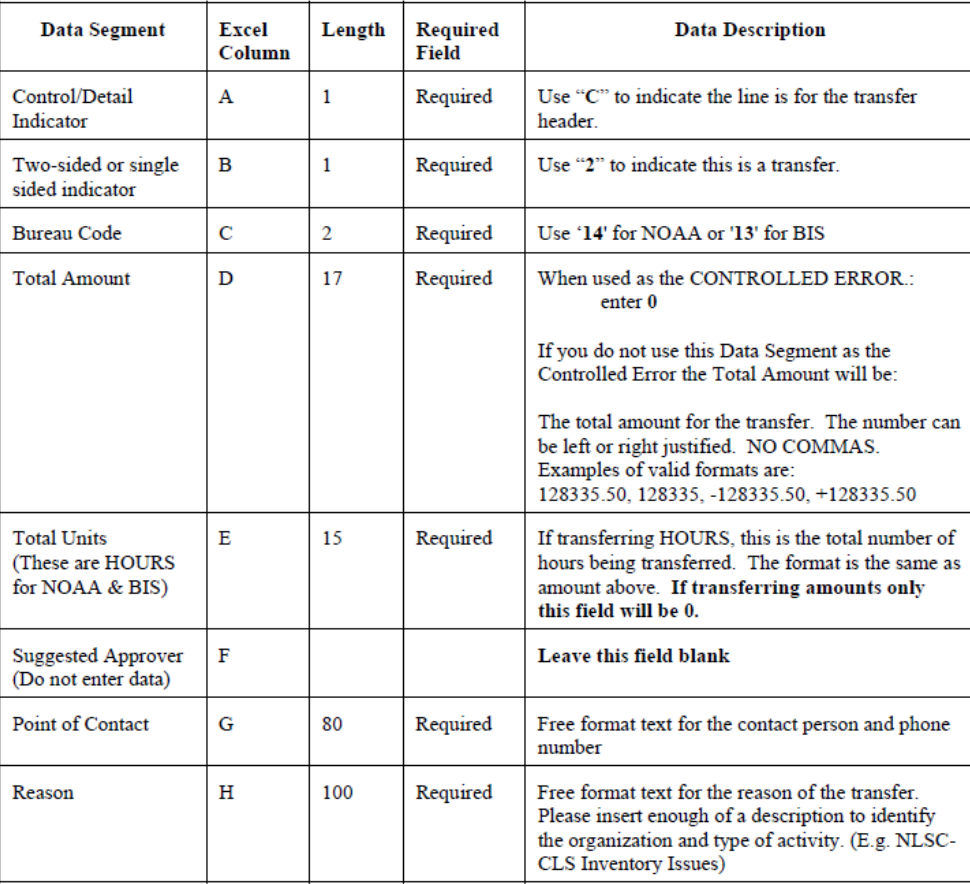

60 A

#### DETAIL LINES (Both From and To sides of the transfer): must follow the HEADER LINE

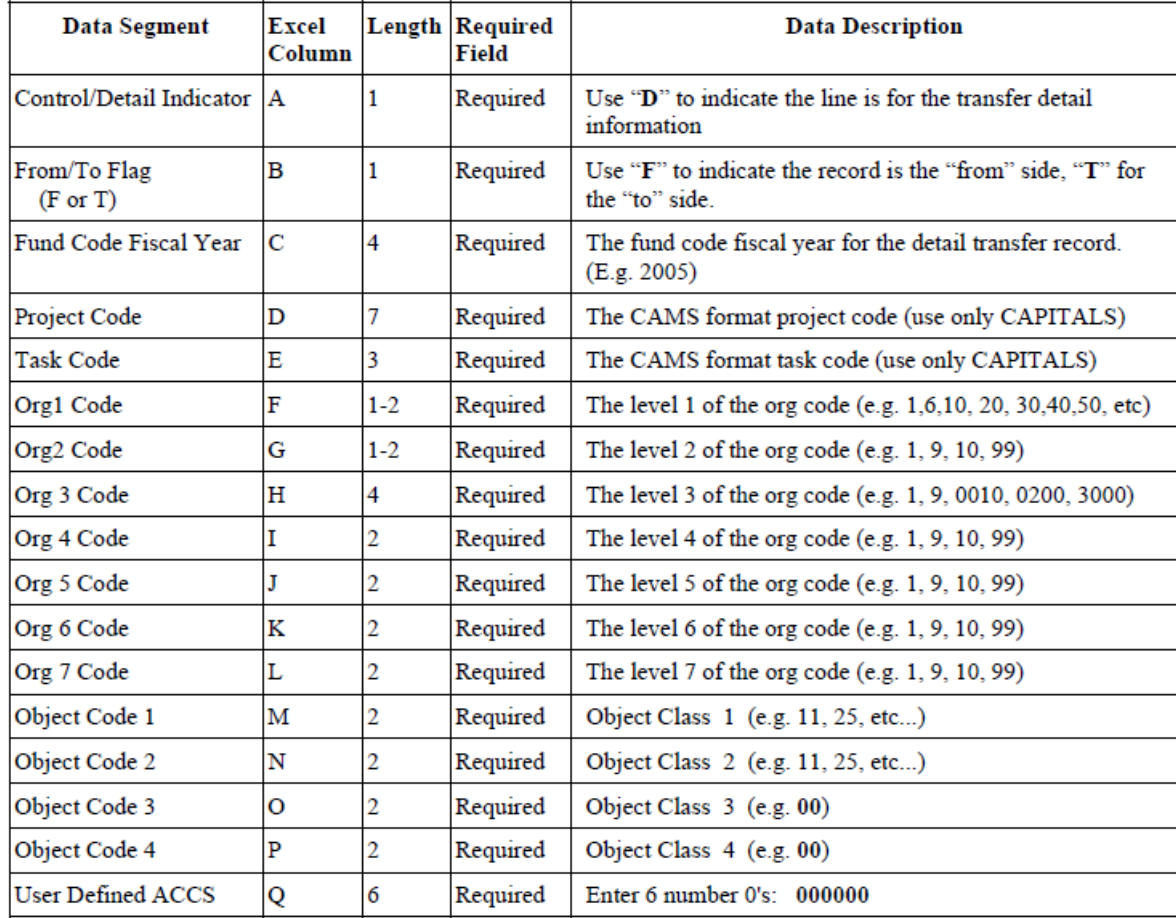

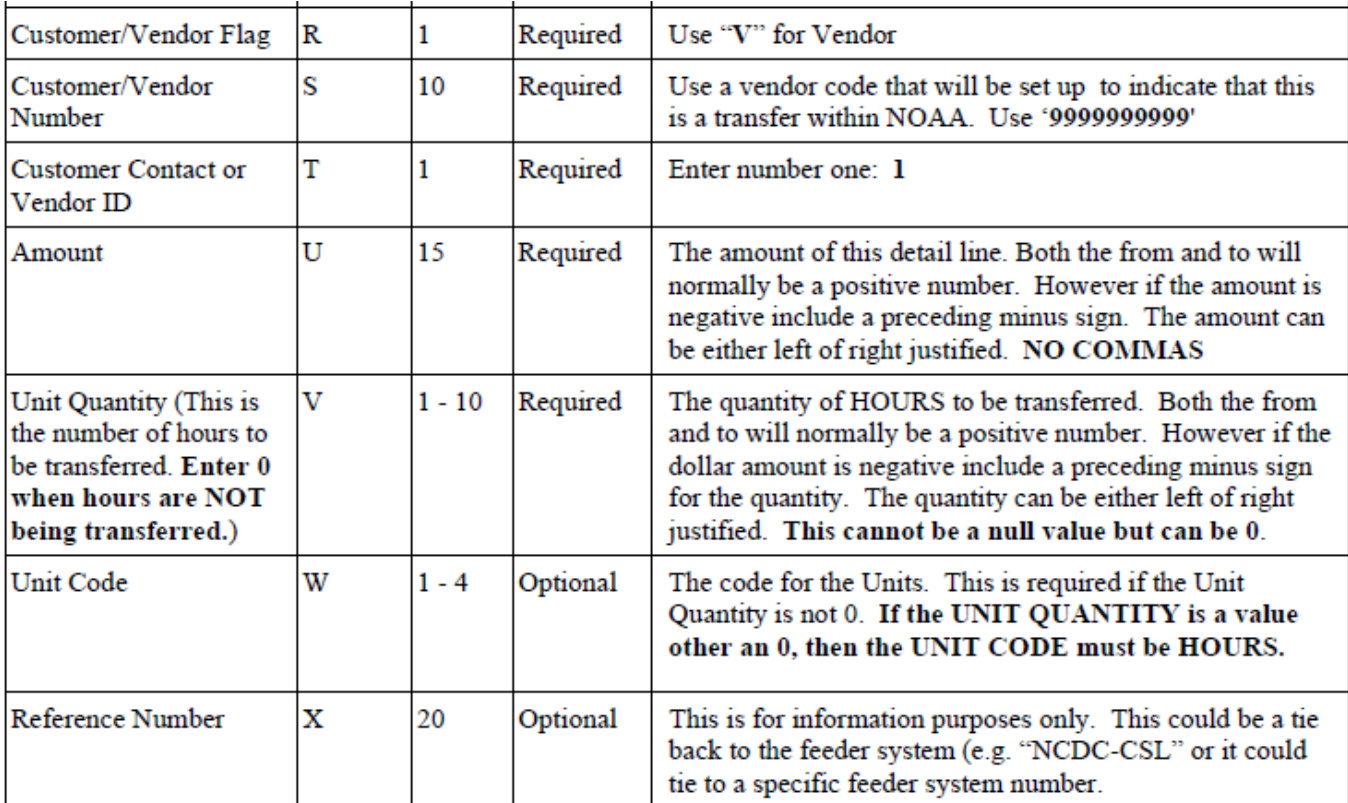

**NORA** 

#### **TRAILER LINE - must follow the last DETAIL LINE and be the last line in the file**

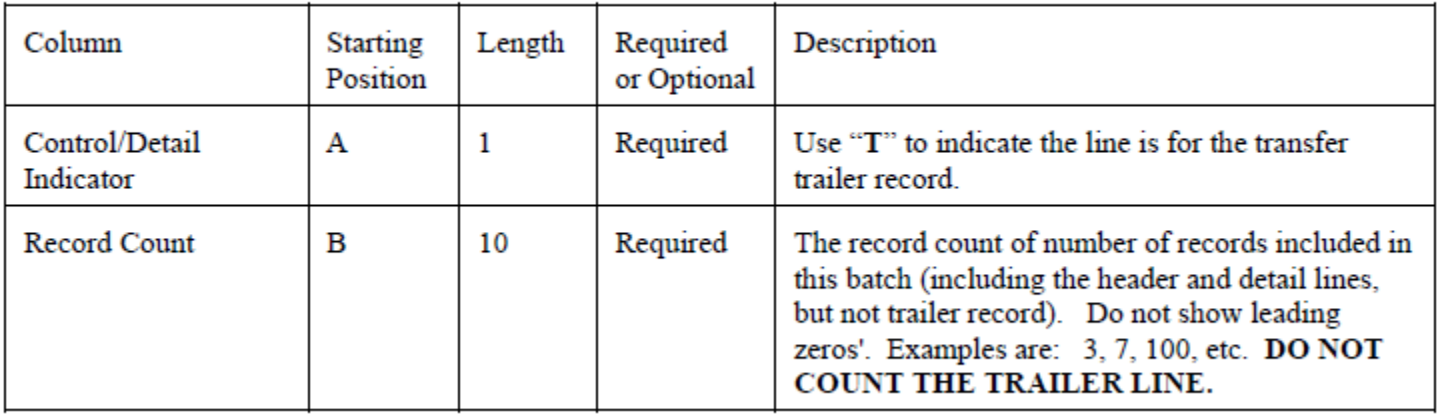

NOAI

# **SLT Interface Sample - Small**

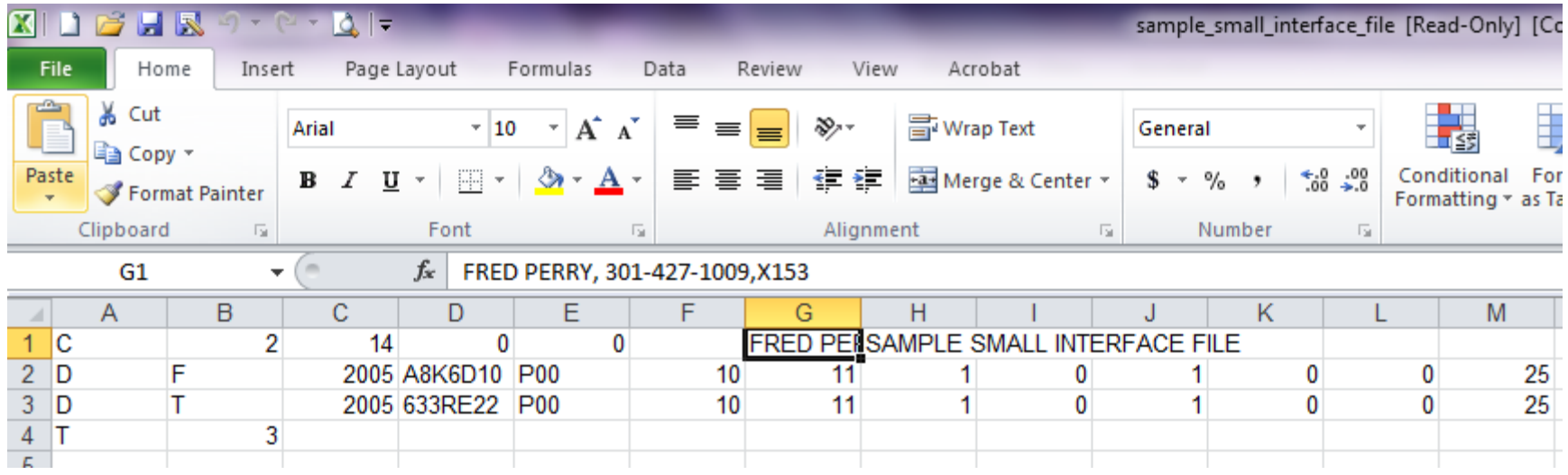

**NORR** 

# **SLT Interface Sample - Small**

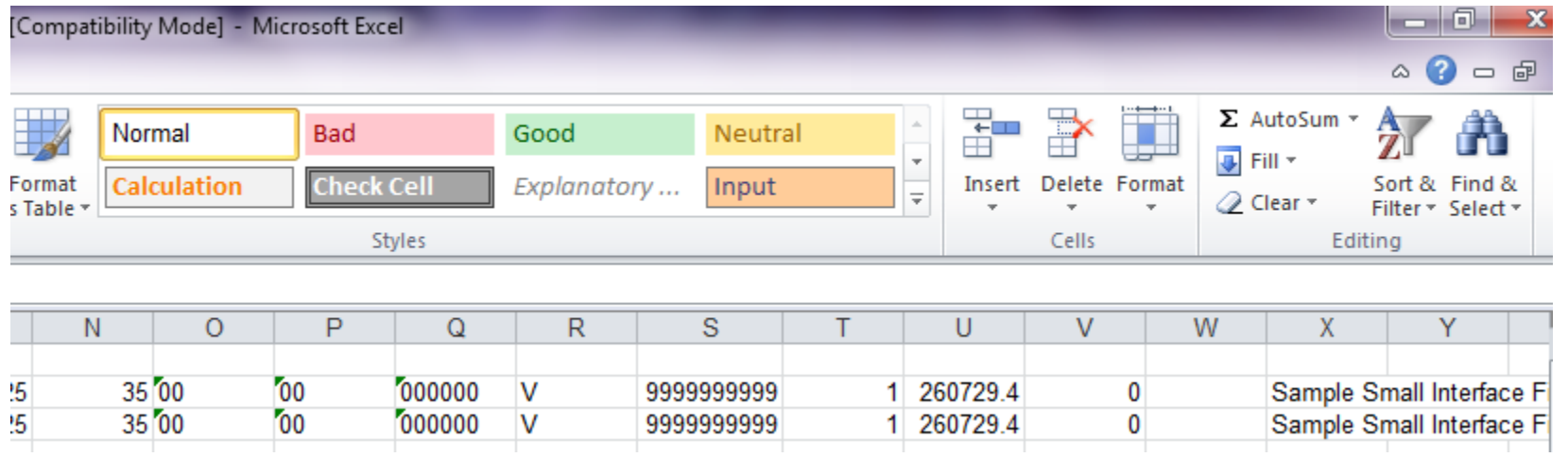

## **SLT Interface Sample - Large**

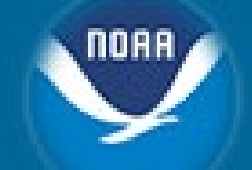

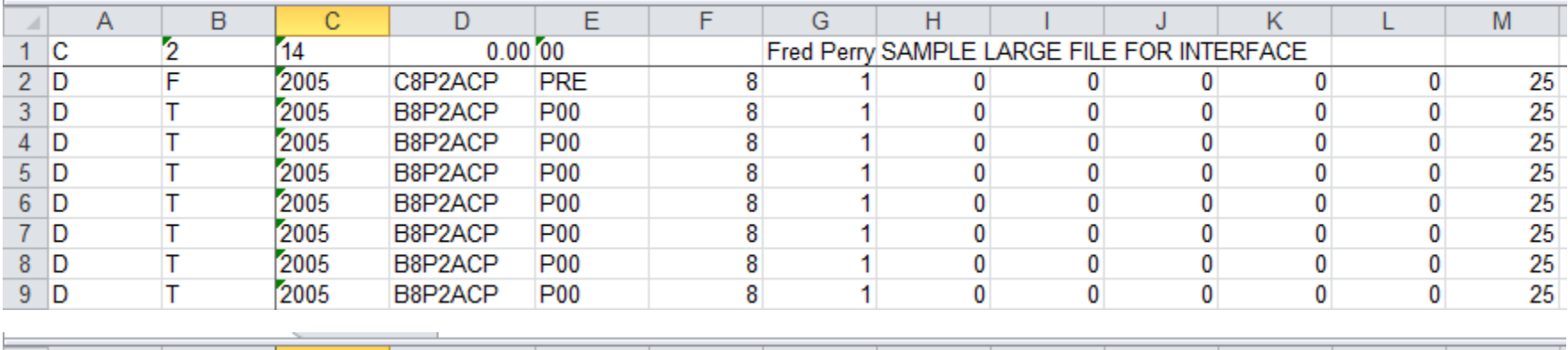

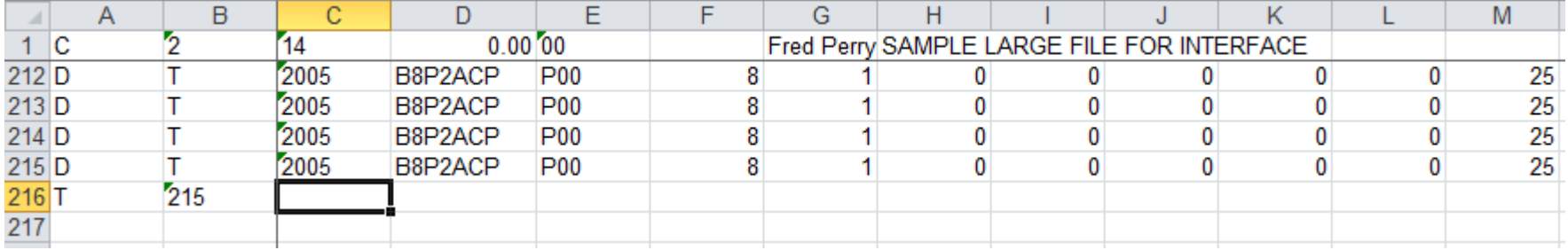

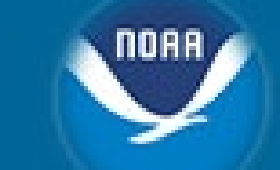

#### **SLT Interface Sample - Large**

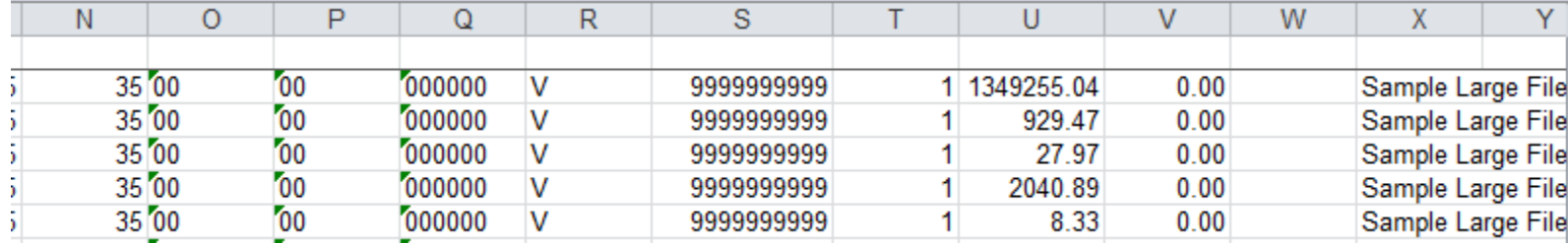

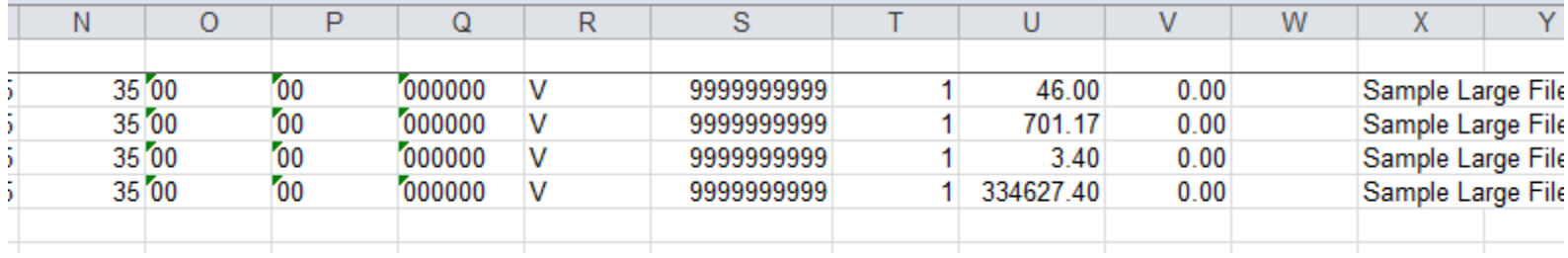

# **SLT Interface Example**

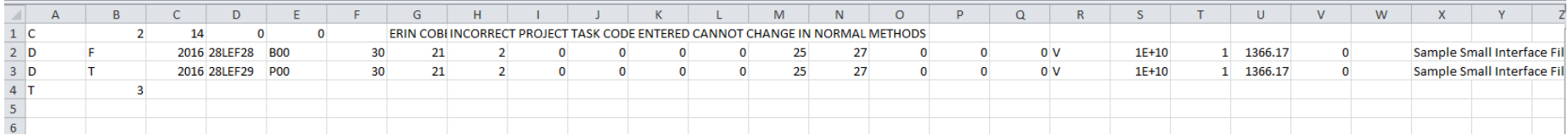

**NORA** 

# **CBS SLT Interface Screen -**STDG022

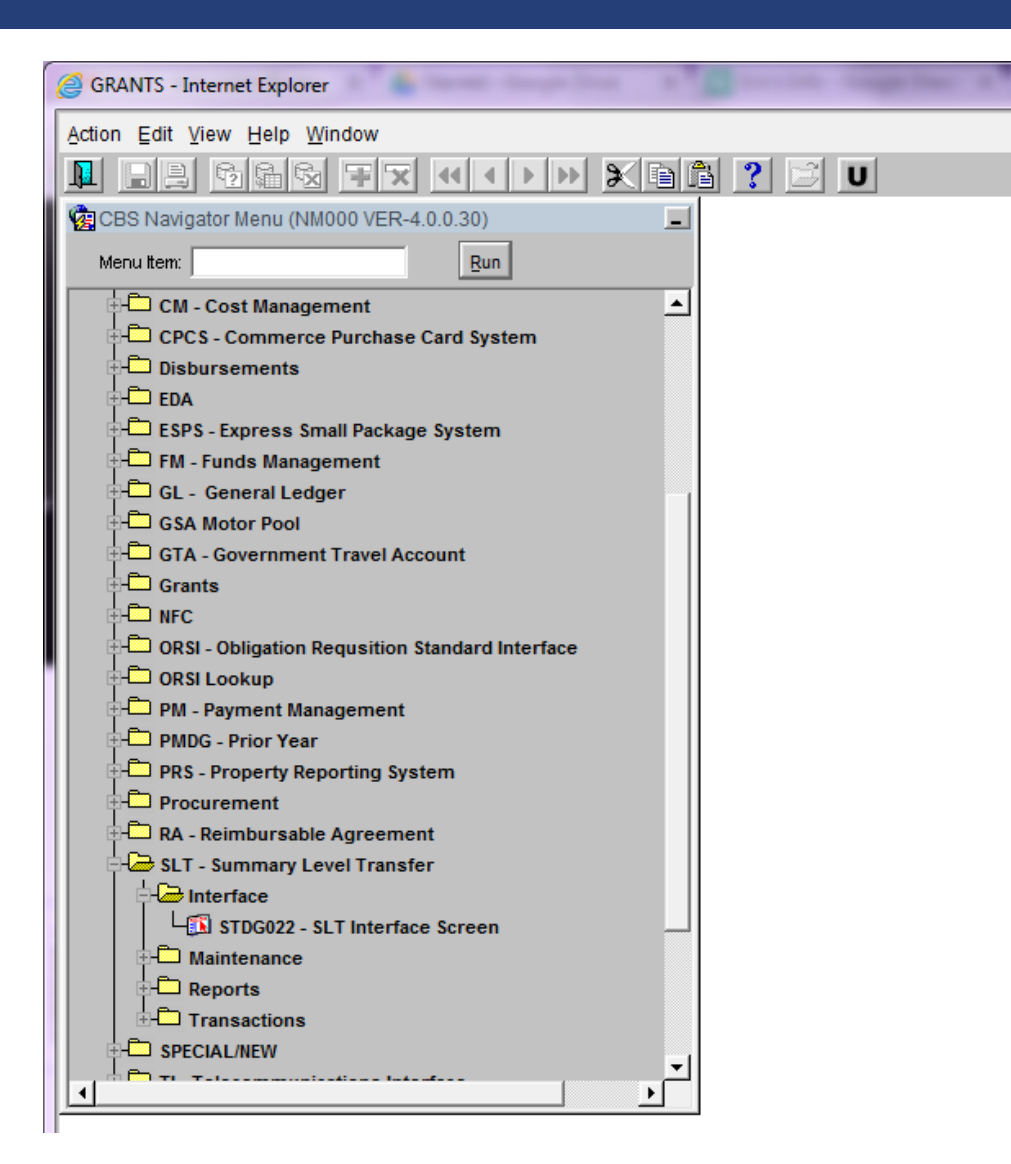

MOAA

# **CBS SLT Interface Screen-**STDG022

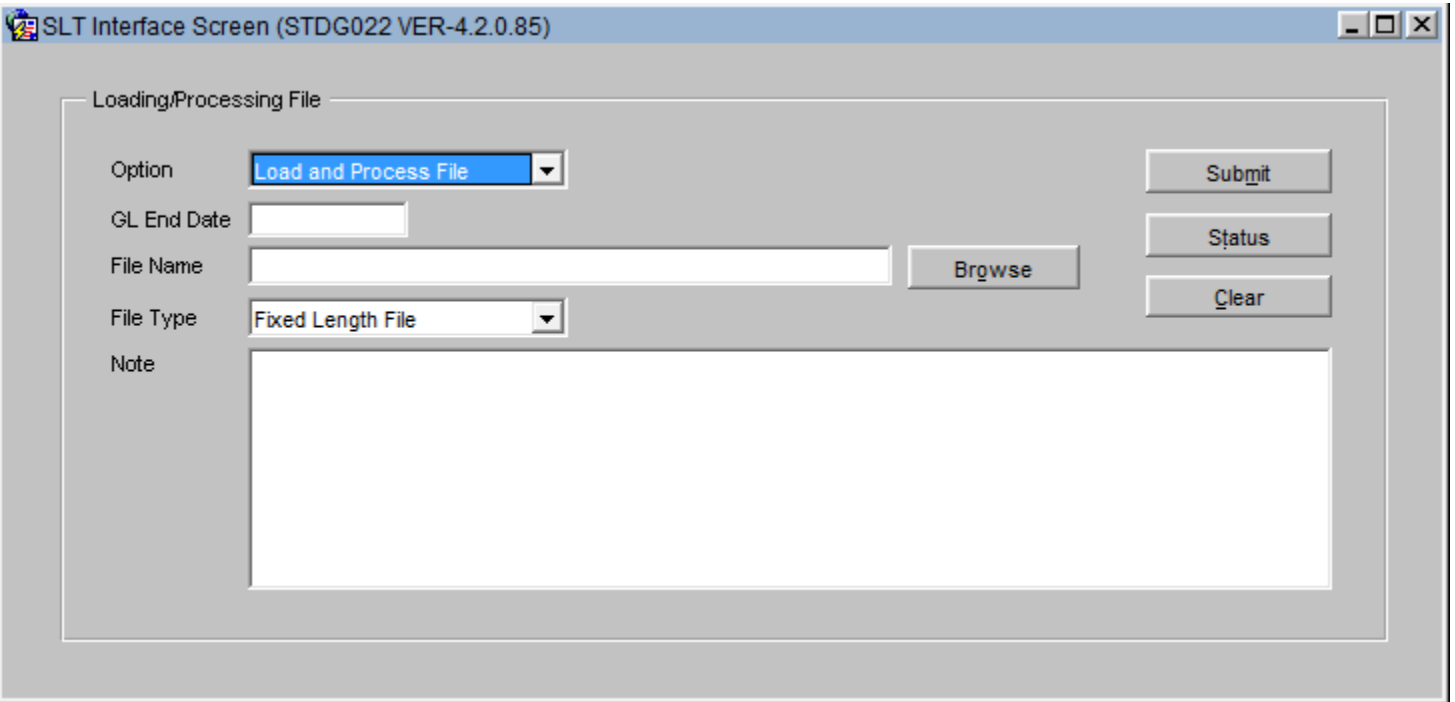

**NORA** 

## **CBS SLT Interface Screen-**STDG022 - Cont'd

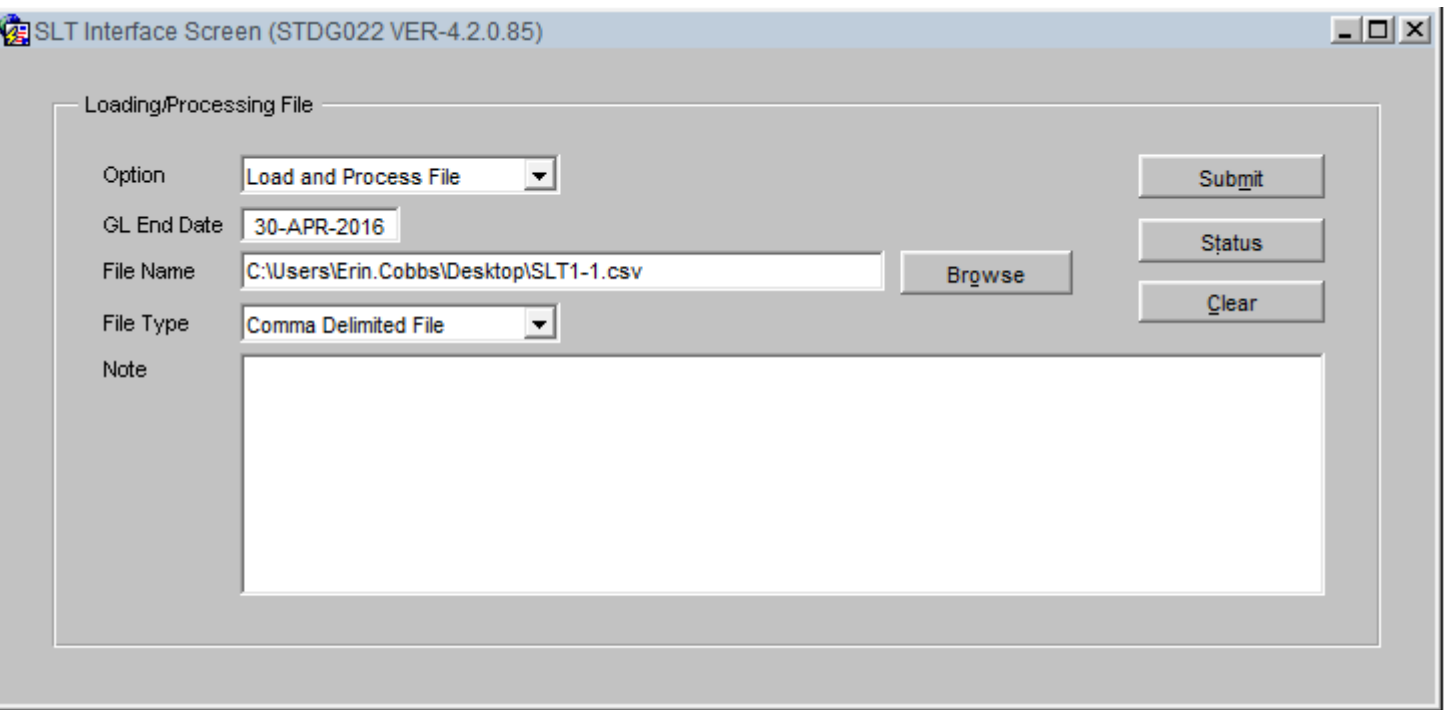

NOBA

### **CBS SLT Interface Screen-**STDG022-Cont'd

 $\vert x \vert$ 

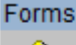

Process finished with validation errors. Check status screen for error message.  $QK$ 

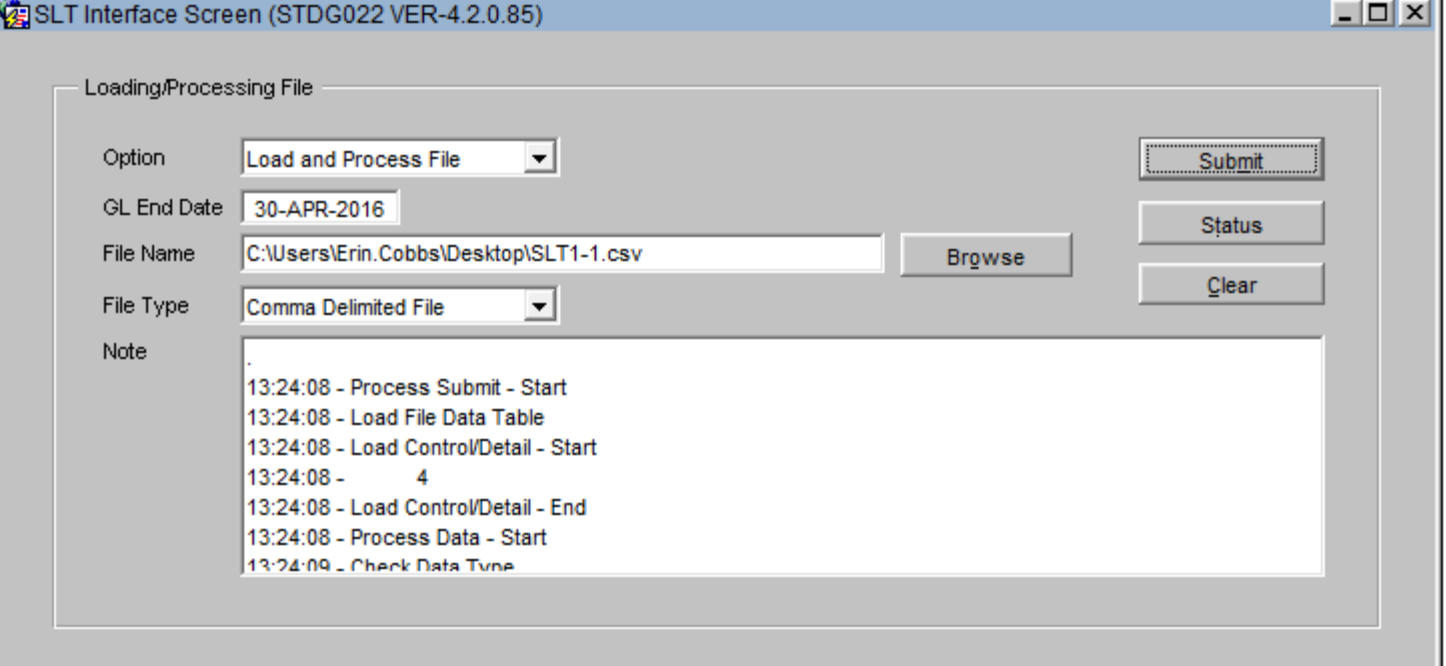

## CBS SLT Interface Screen-STDG022 - Cont'd

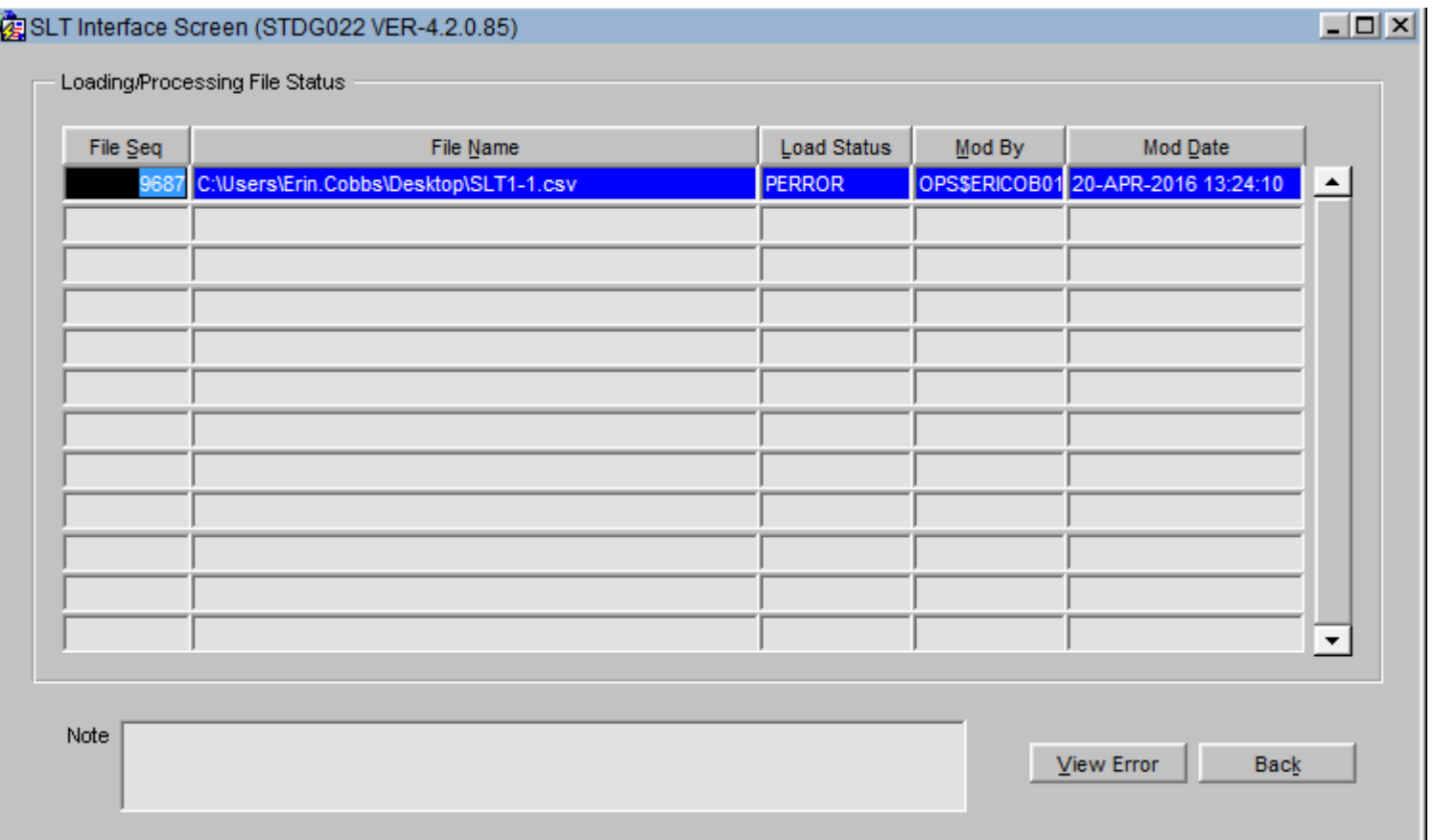

## CBS SLT Interface Screen-STDG022-Cont'd

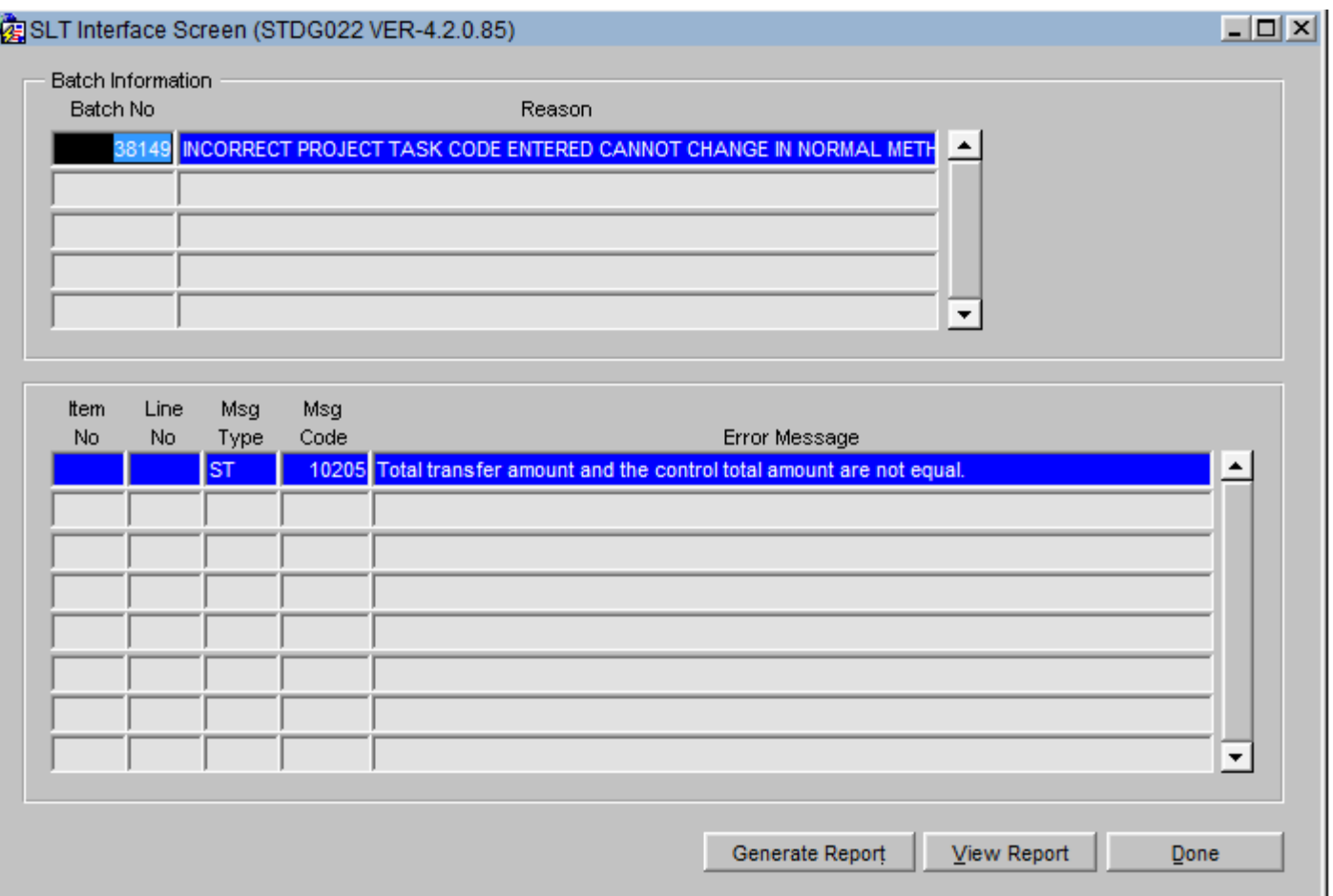

NOBA

# **CBS SLT Interface Screen – STDG022 – Reports**

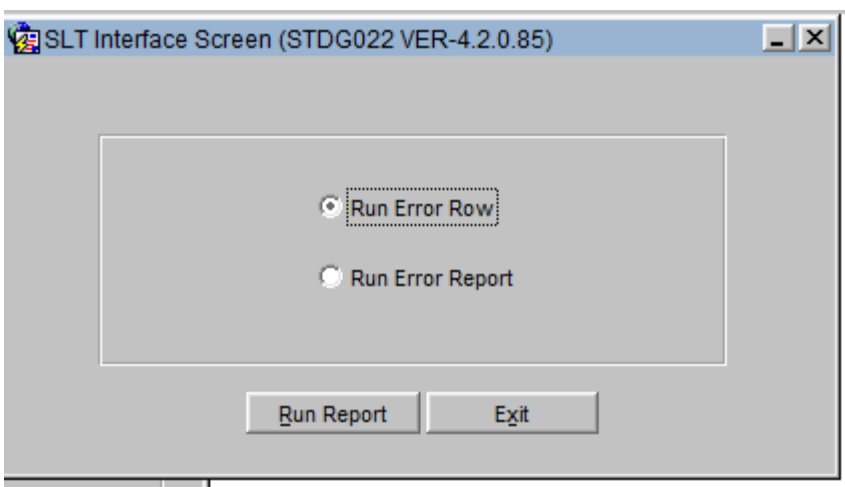

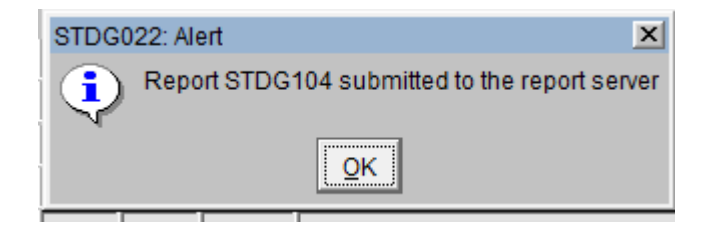

MOAA

# CBS SLT Interface Screen-STDG022 - Reports Cont'd

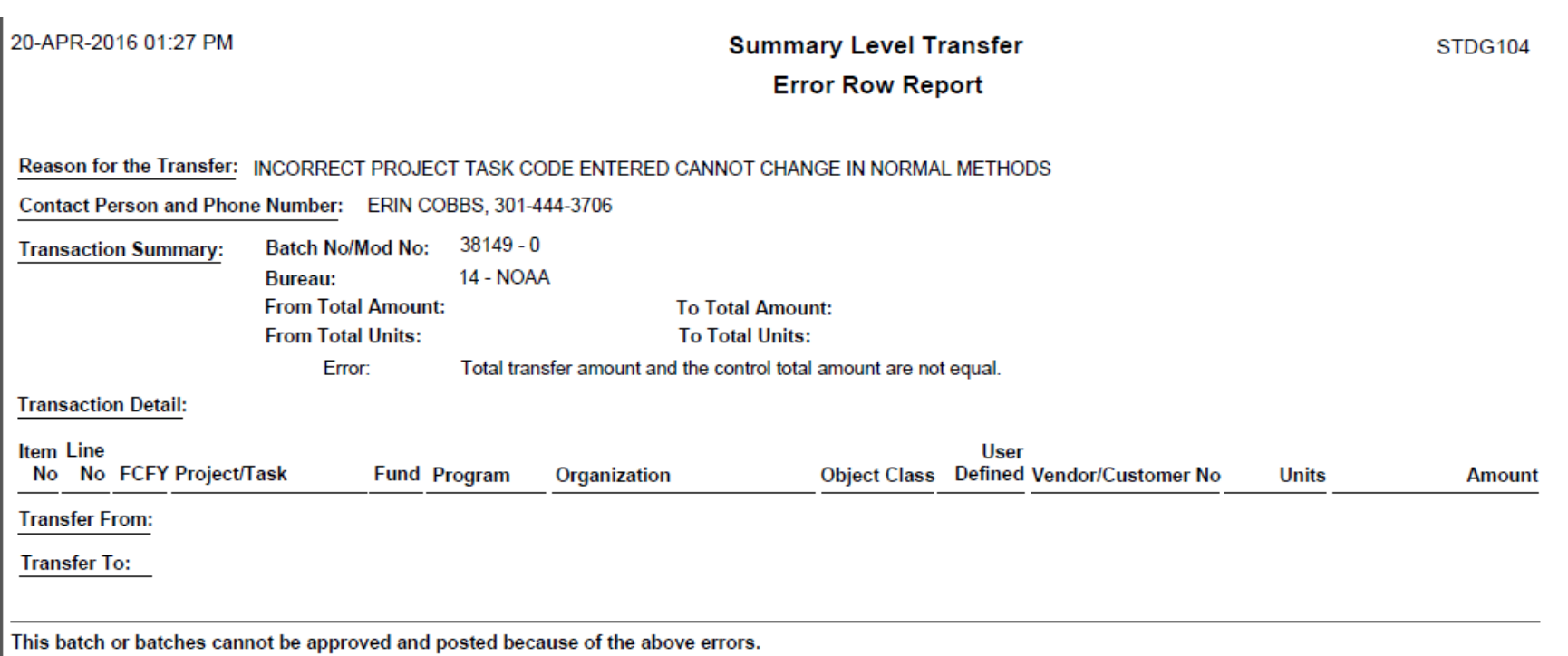

Please review the detail transactions and make corrections on the Summary Level Transfer screen.

After all corrections have been made, the batch can be approved and a Summary Level Transfer Certification Form can be printed.

# **CBS SLT Interface Screen-**STDG022 - Reports Cont'd

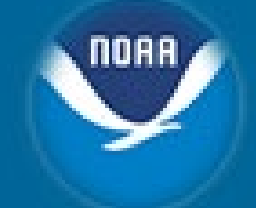

28-APR-2016 03:05 PM

**Summary Level Transfer Error Row Report** 

STDG104

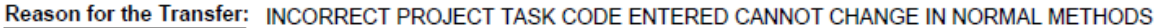

**Contact Person and Phone Number:** ERIN COBBS, 301-444-3706

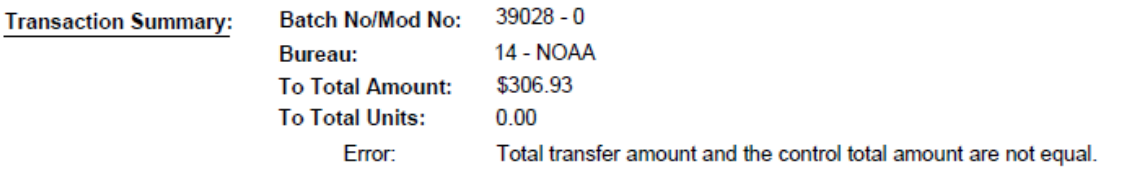

**Transaction Detail:** 

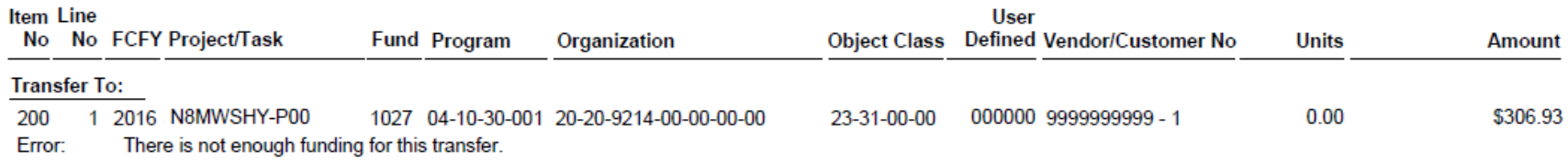

This batch or batches cannot be approved and posted because of the above errors.

Please review the detail transactions and make corrections on the Summary Level Transfer screen.

After all corrections have been made, the batch can be approved and a Summary Level Transfer Certification Form can be printed.

#### **CBS SLT Interface Screen -**STDG022 - Reports Cont'd

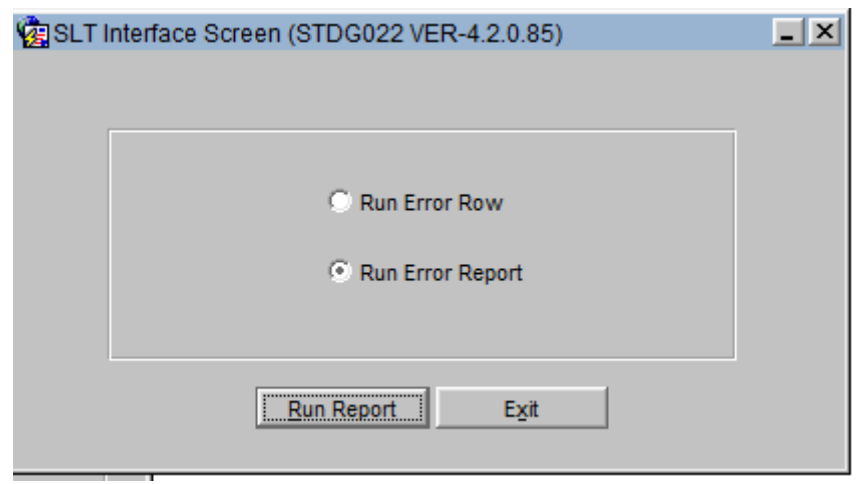

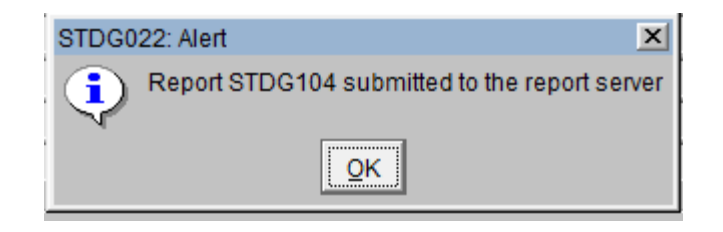

MOAA

# CBS SLT Interface Screen-STDG022 - Reports Cont'd

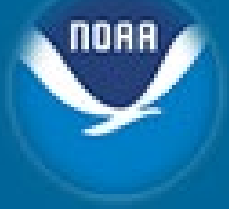

20-APR-2016 01:30 PM

**Summary Level Transfer Error Report** 

STDG104

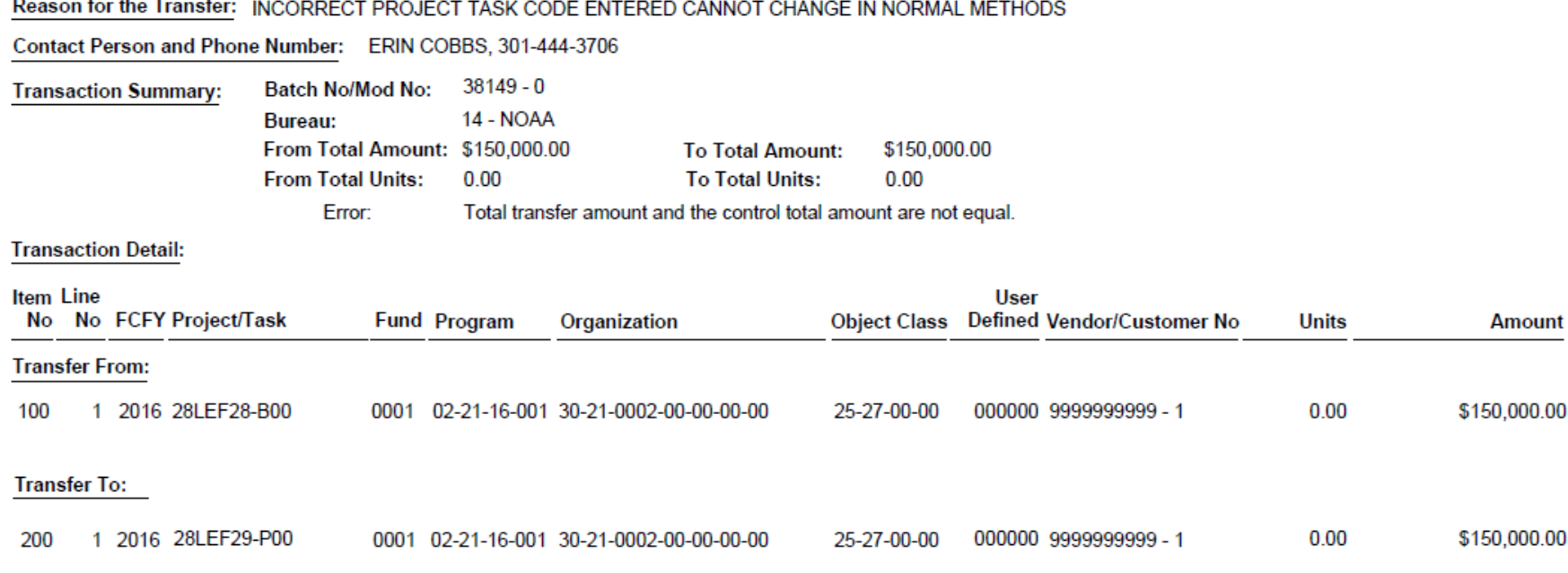

This batch or batches cannot be approved and posted because of the above errors.

Please review the detail transactions and make corrections on the Summary Level Transfer screen.

After all corrections have been made, the batch can be approved and a Summary Level Transfer Certification Form can be printed.

# **CBS SLT Interface Screen-**STDG022 - Reports Cont'd

28-APR-2016 03:07 PM

**Summary Level Transfer** 

STDG104

Amount

\$306.93

\$306.93

**Error Report** 

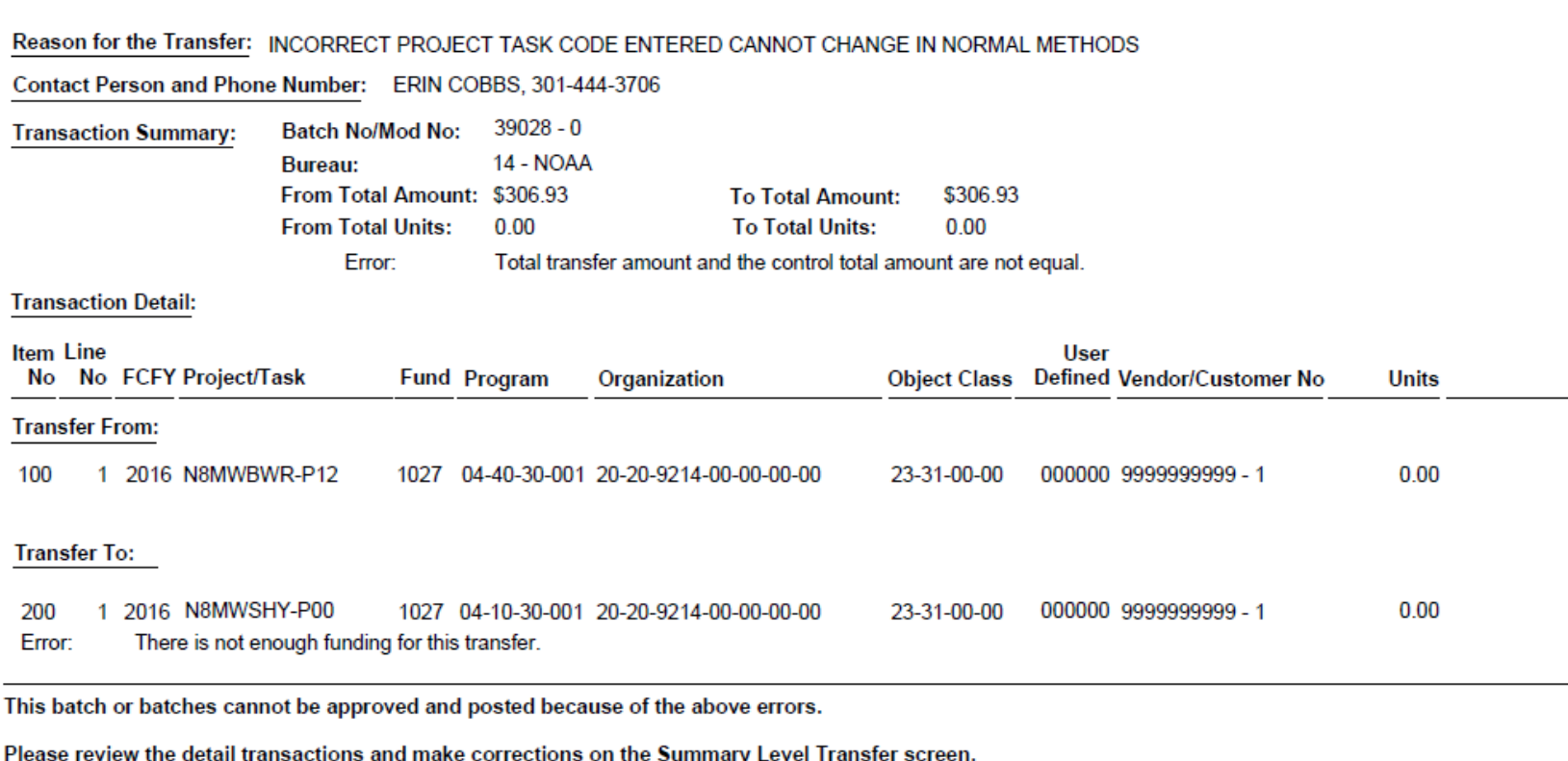

After all corrections have been made, the batch can be approved and a Summary Level Transfer Certification Form can be printed.

# **Fixing Errors on STDG022 Upload**

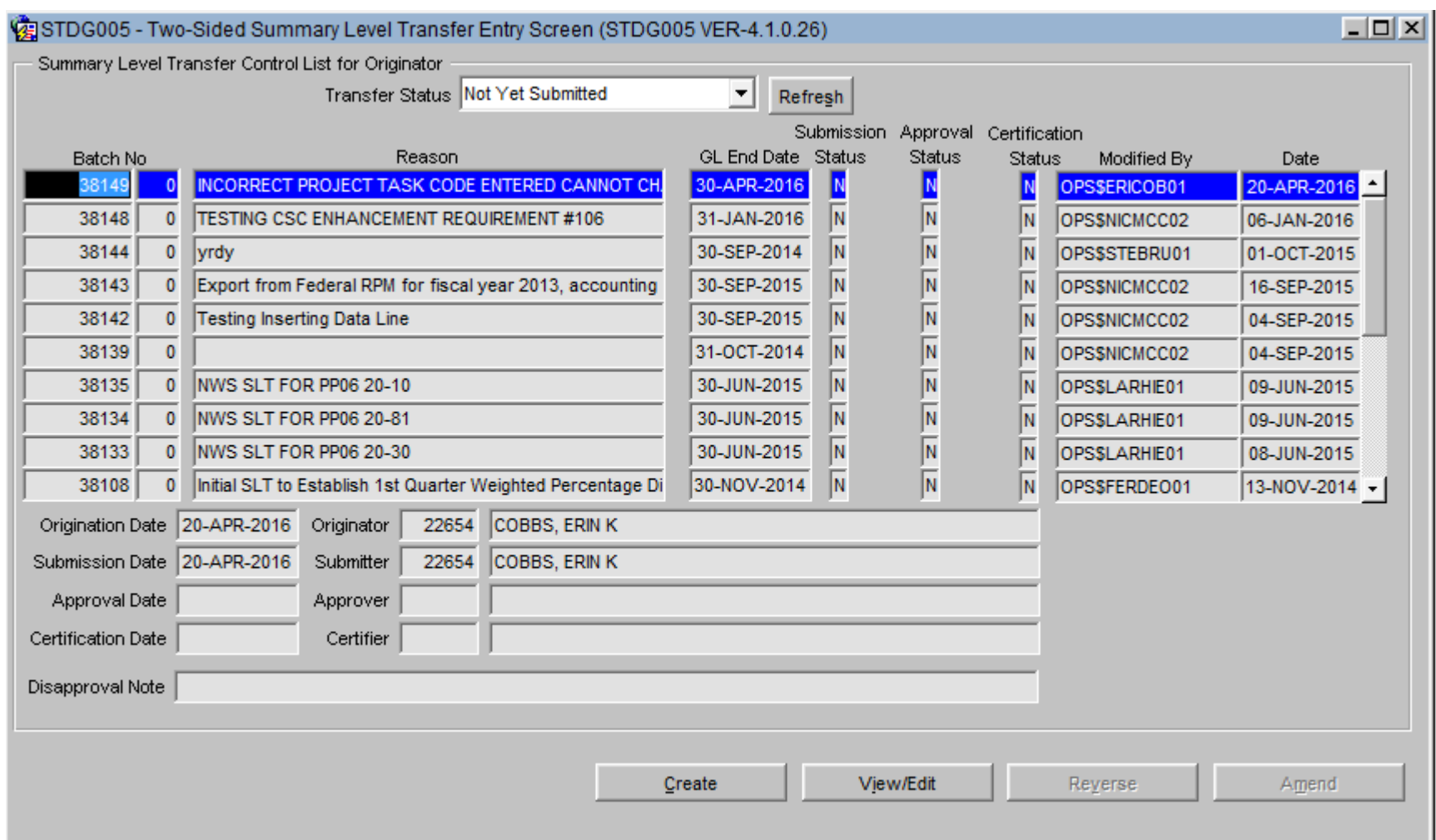

#### **Fixing Errors on STDG022 Upload-Cont'd**

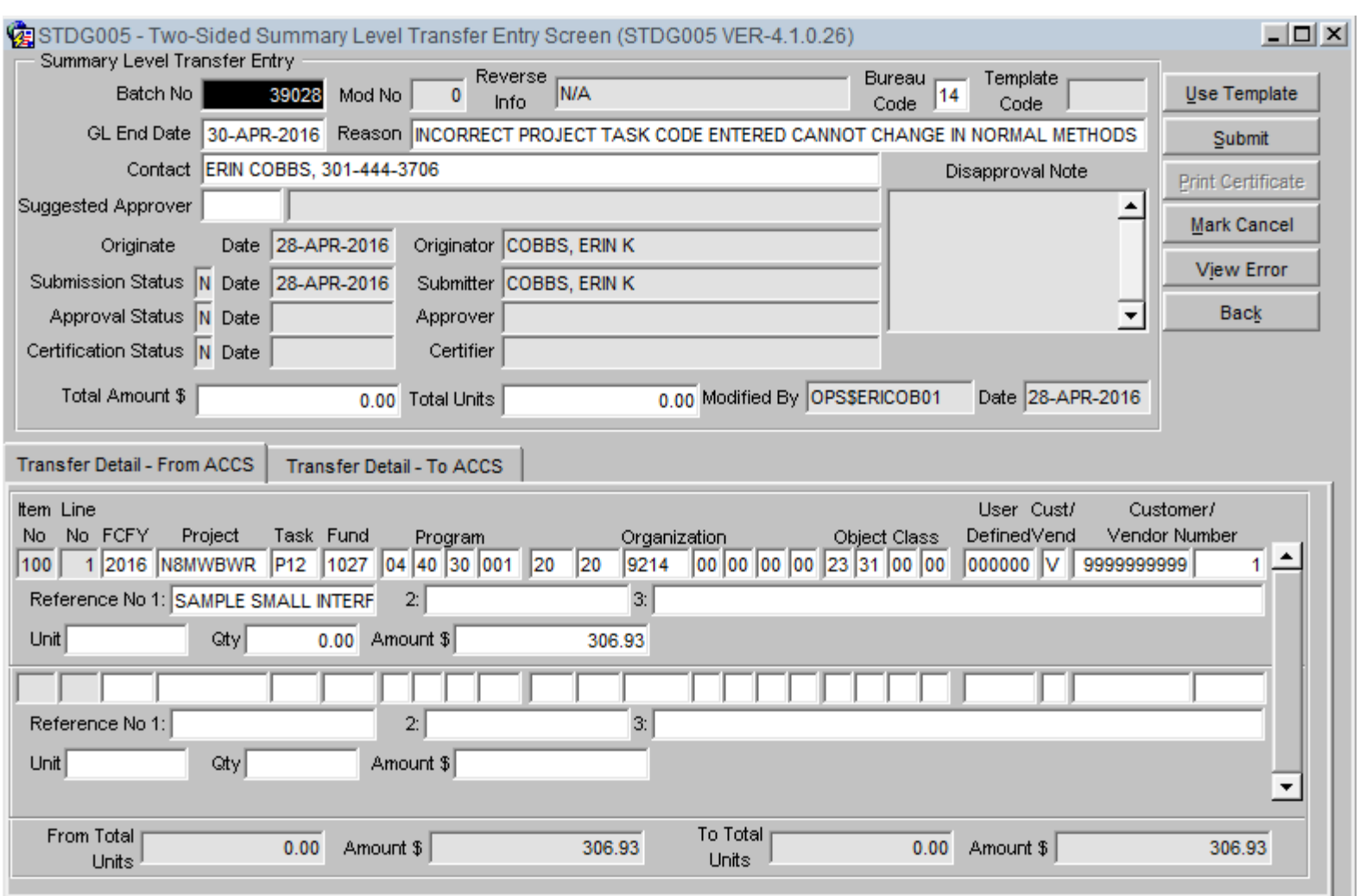

#### **Fixing Errors on STDG022 Upload-Cont'd**

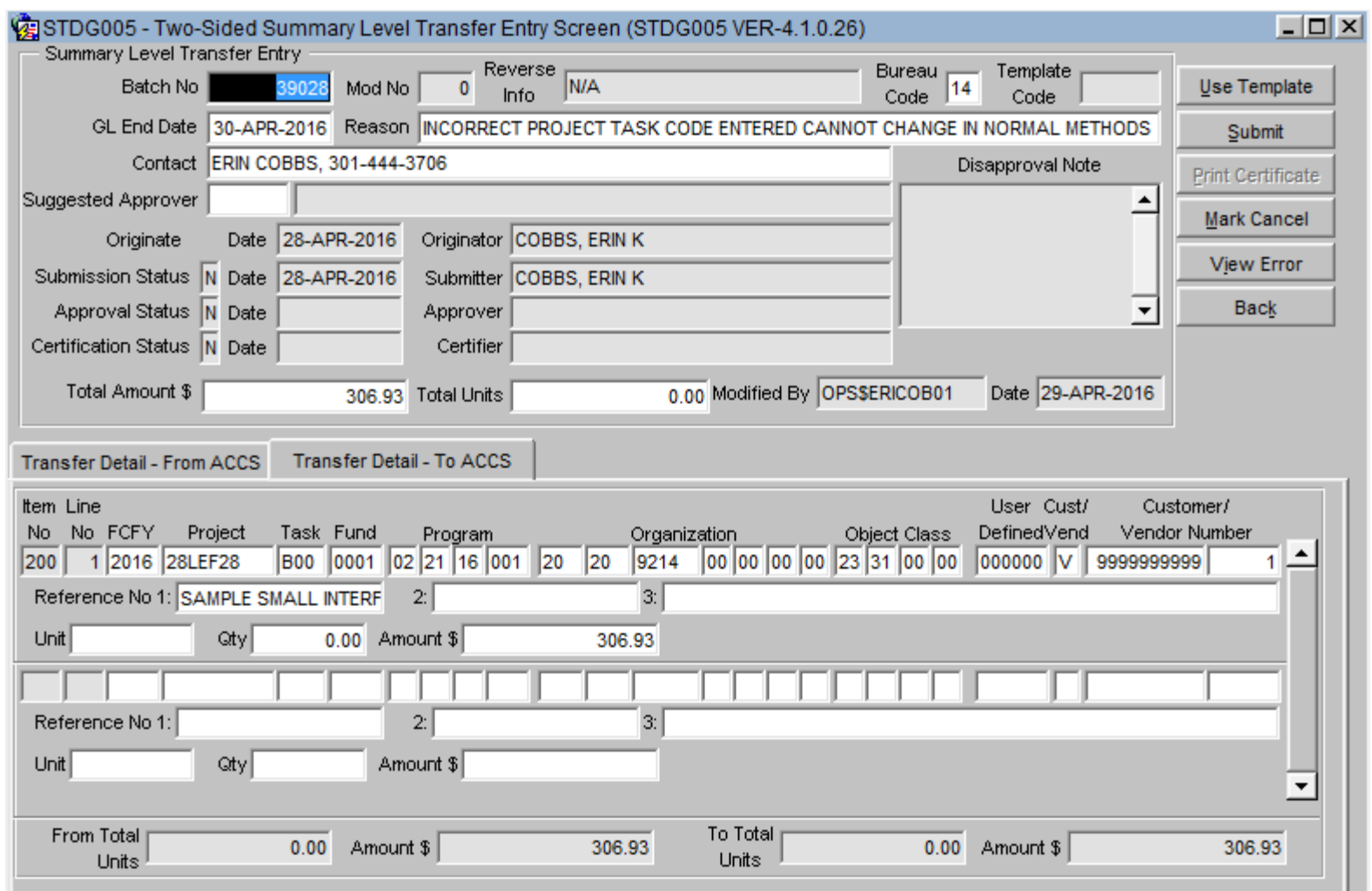

## **Fixing Errors on STDG022 Upload-Cont'd**

 $|\mathbf{x}|$ 

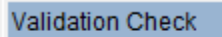

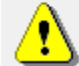

Validation check failed. Transfer cannot be submitted. Check error message screen for detail.

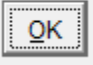

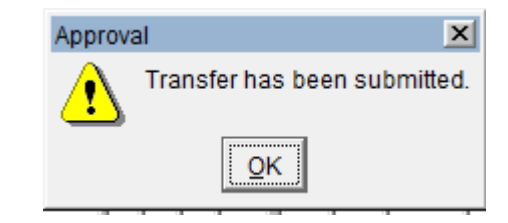

# **STDGERR Report**

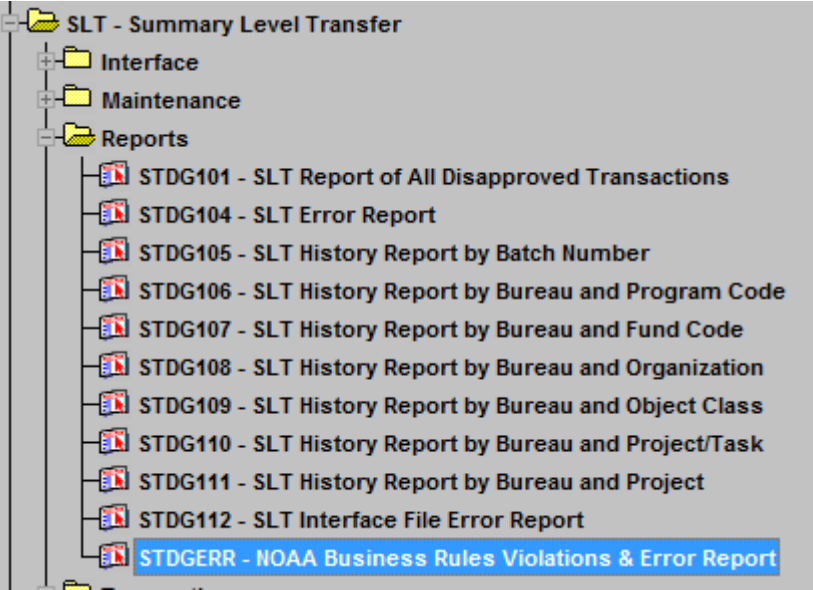

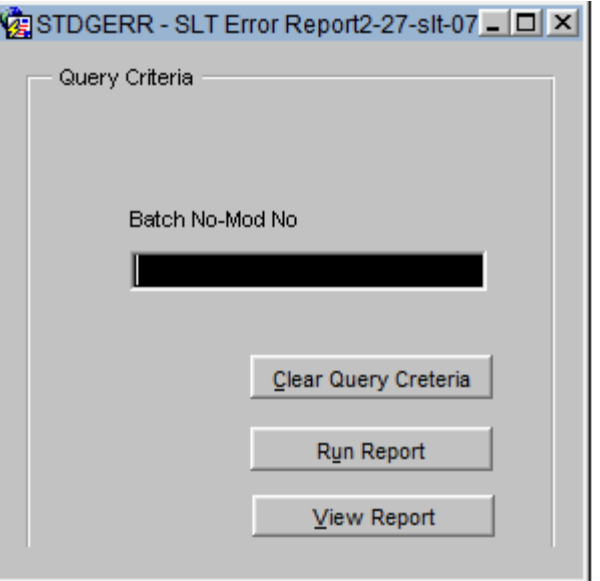

# STDGERR Report - Cont'd

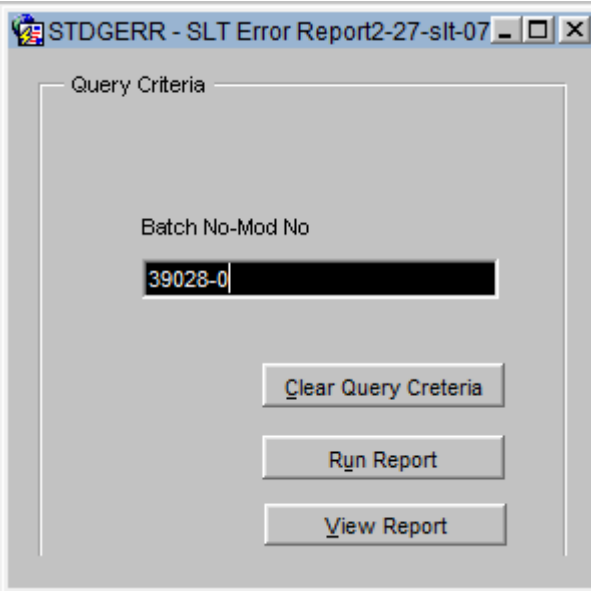

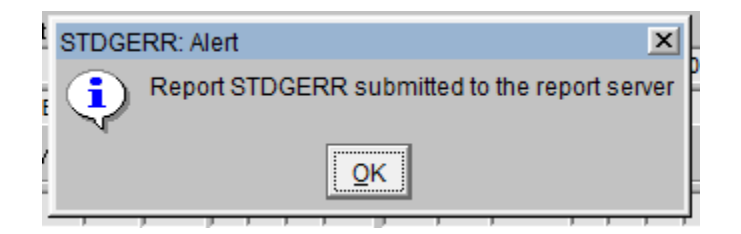

**NORA** 

# STDGERR Report - Cont'd

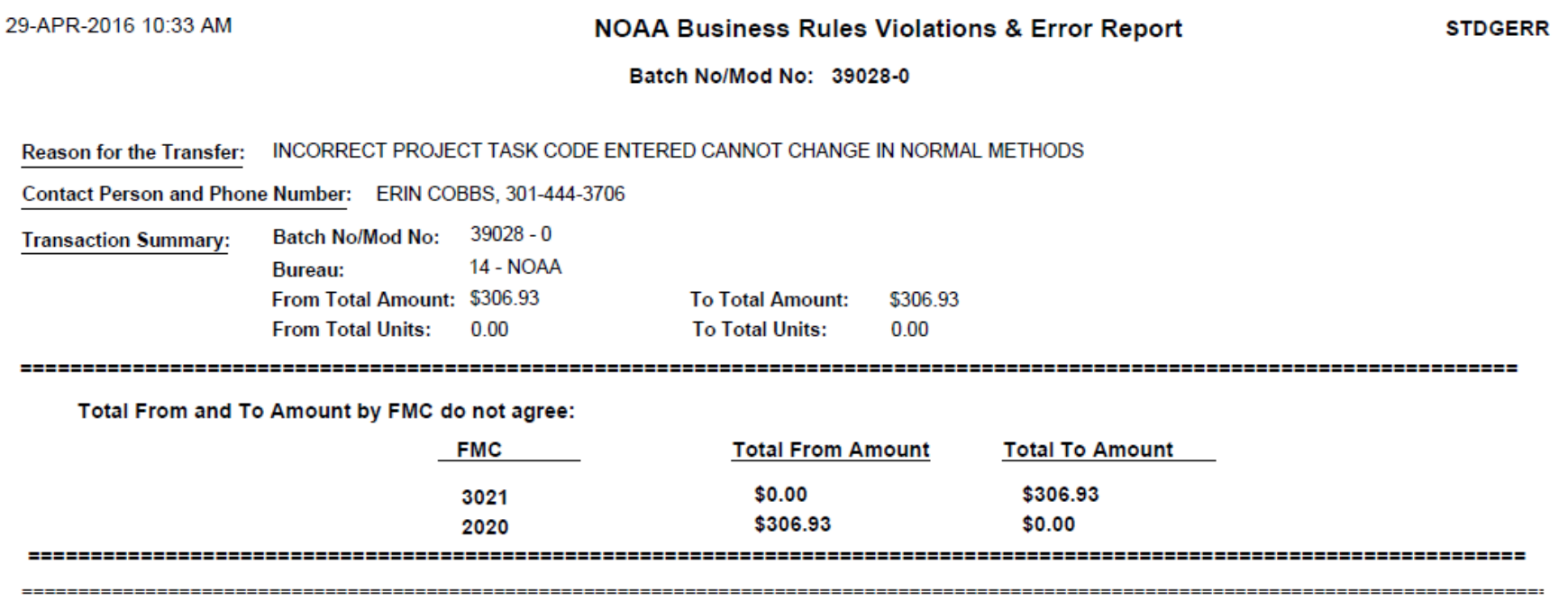

This batch or batches cannot be submitted because of the above errors.

Please review the detail transactions and make corrections on the Summary Level Transfer screen (STDG005).

After all corrections have been made, the batch can be submitted and a Summary Level Transfer Certification Form can be printed.

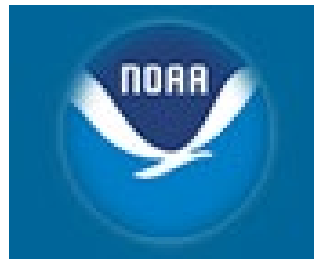

#### **Demo 2: Creating two-sided SLT using the STDG005 screen**

## **CBS Two Sided Transfer Entry NODRA** Screen - STDG005

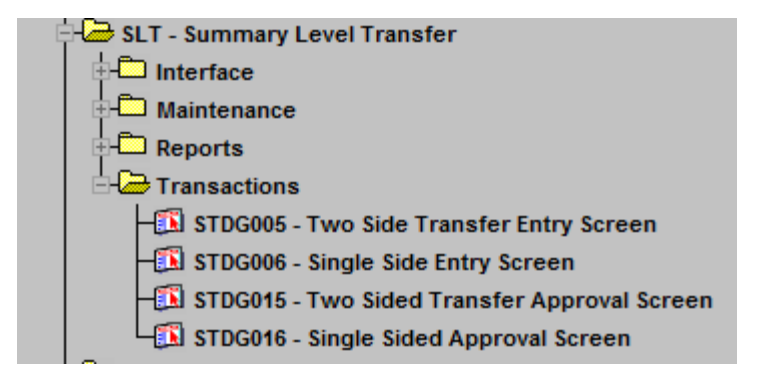

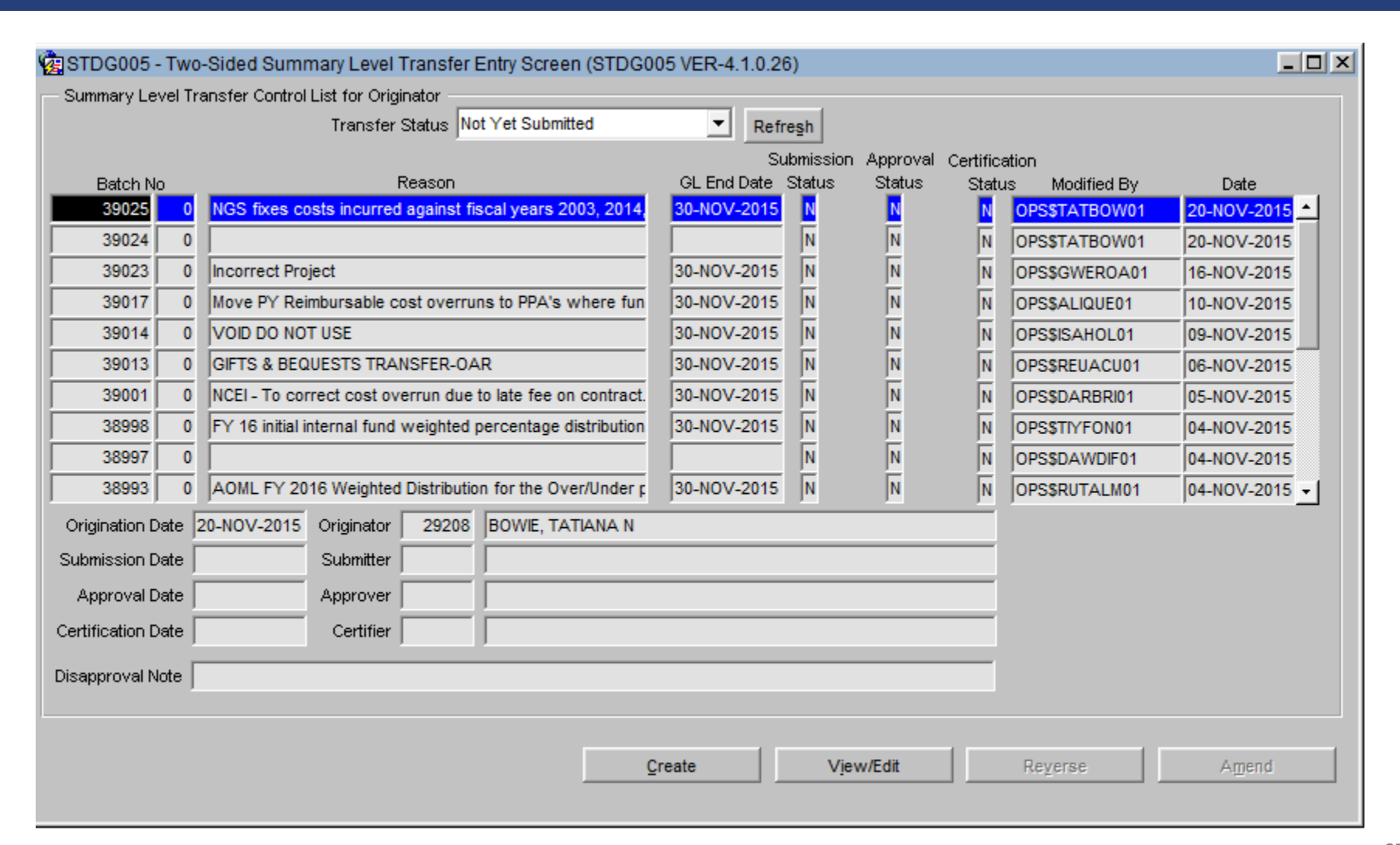

**NORA** 

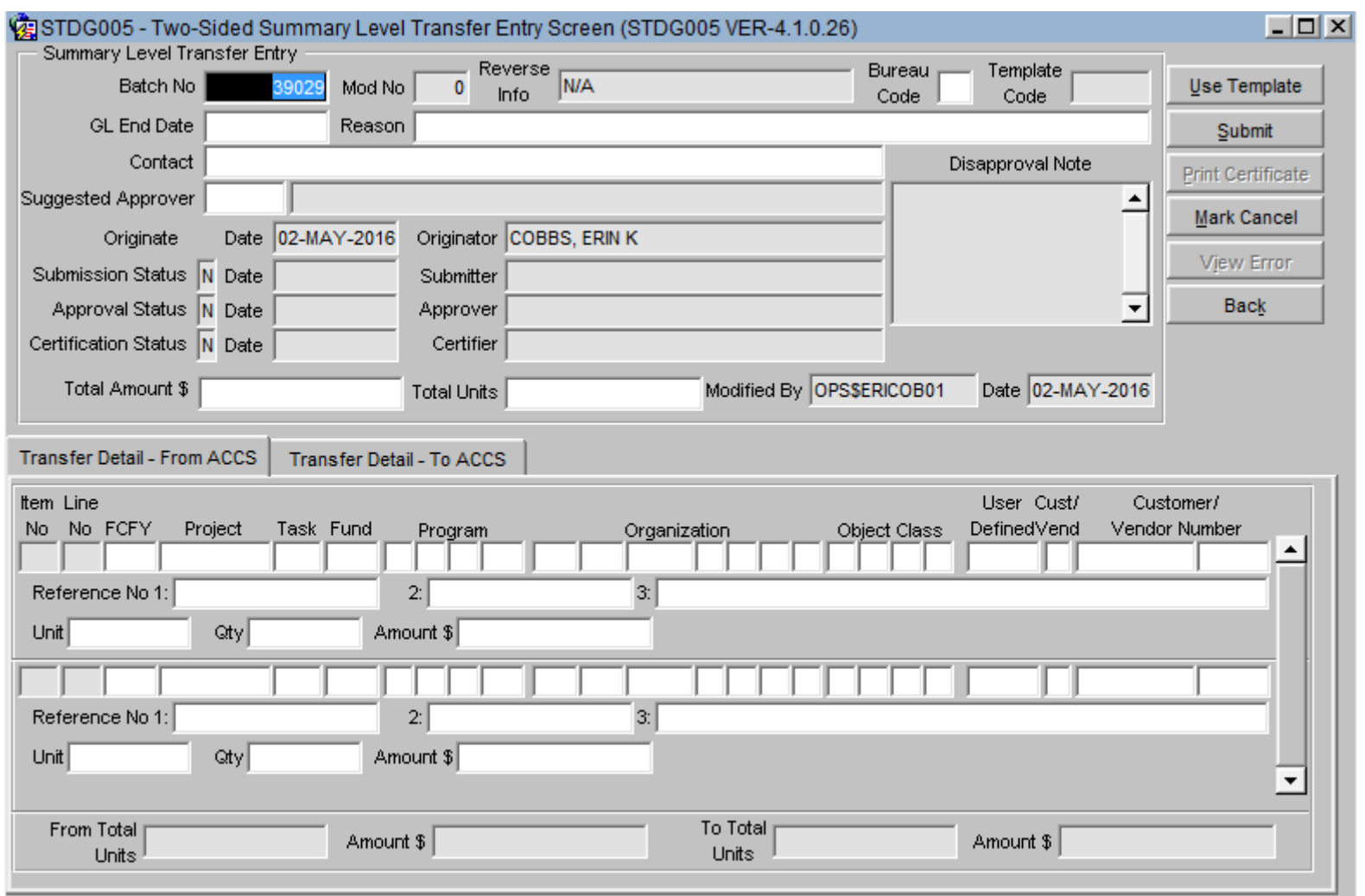

 $\mathbf{N}^{\mathsf{nora}}$ 

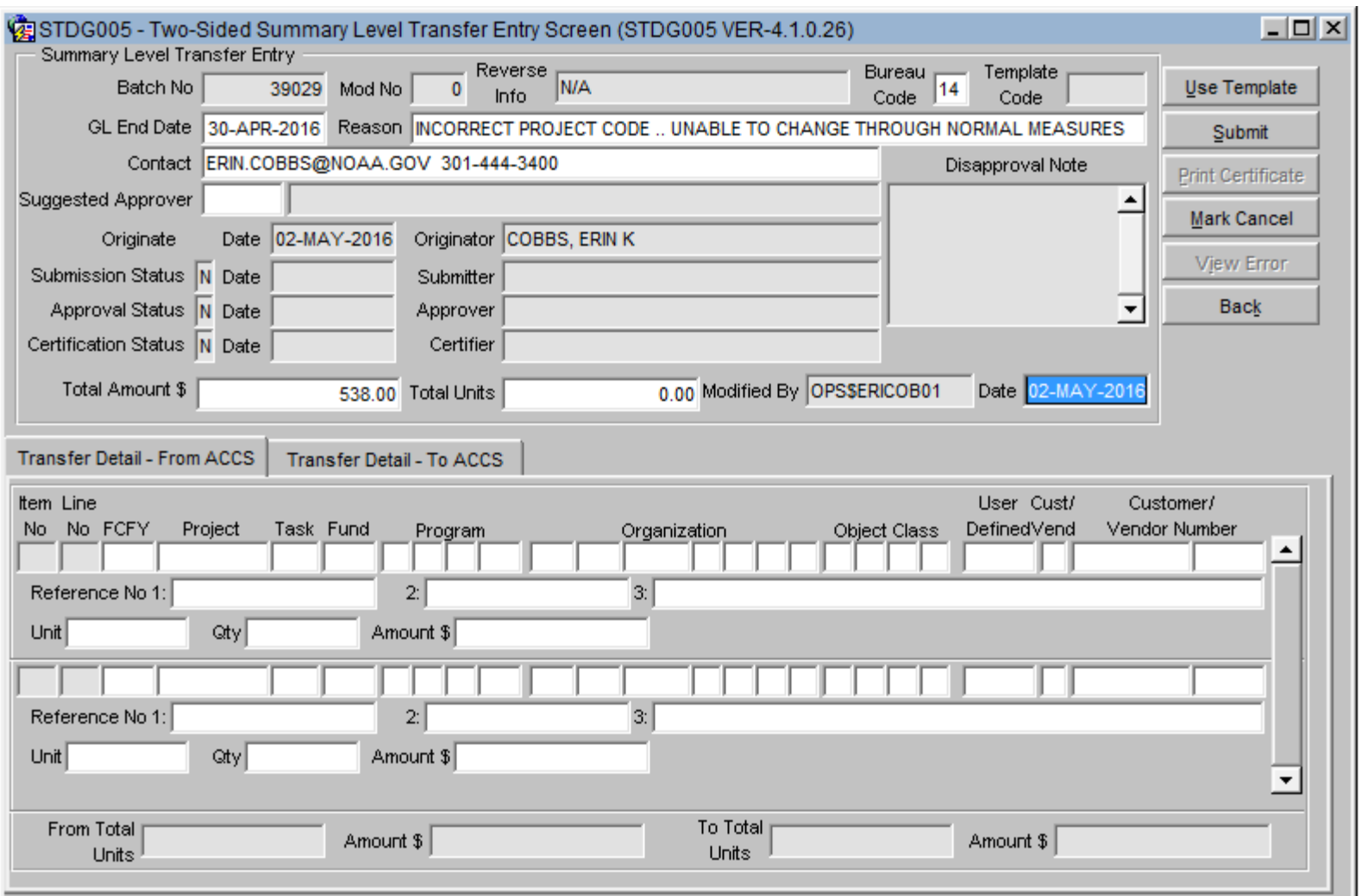

**NORR** 

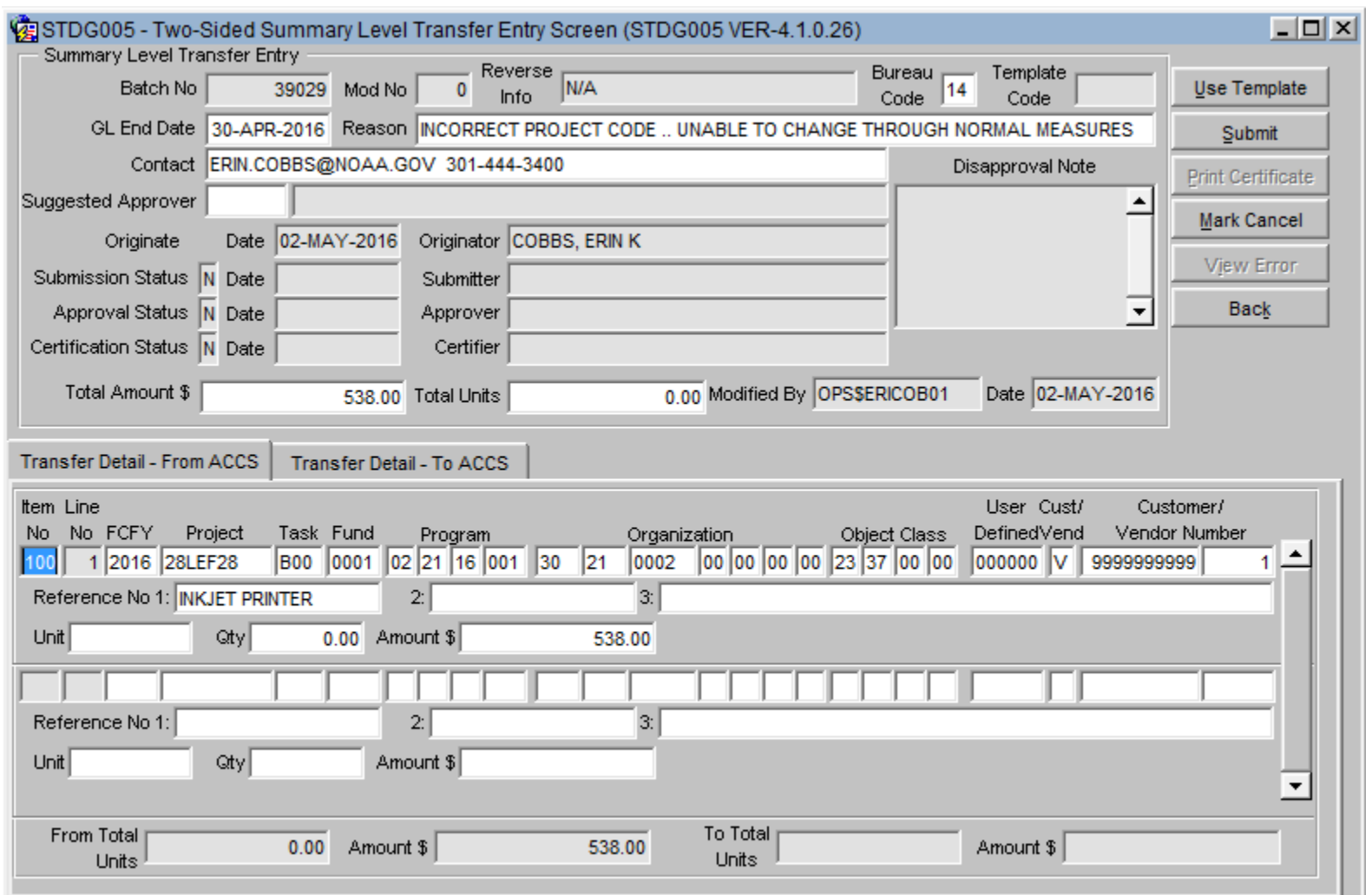

 $\sqrt{ }$ noaa $\sqrt{ }$ 

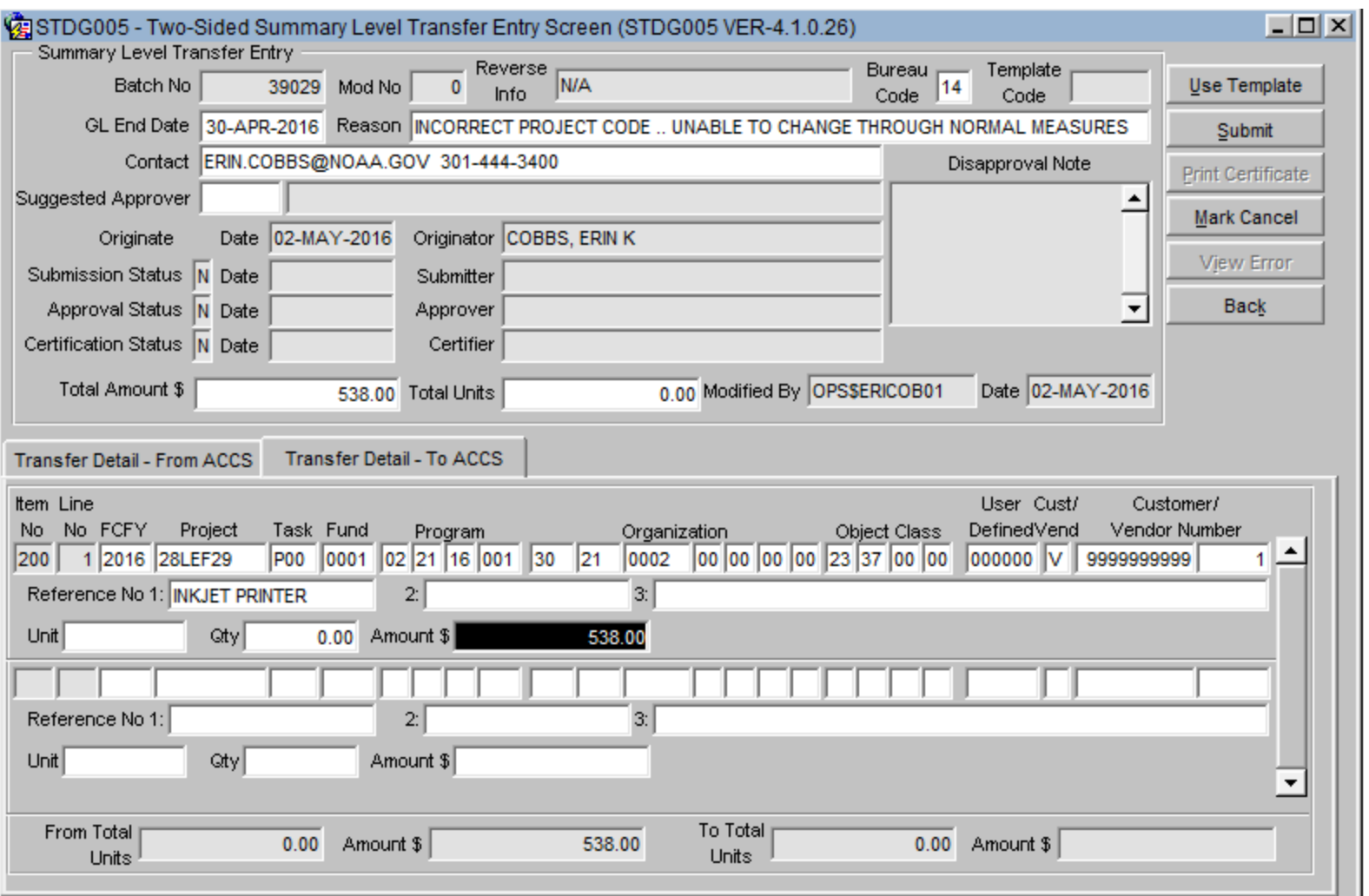

 $\sqrt{ }$ noaa $\sqrt{ }$ 

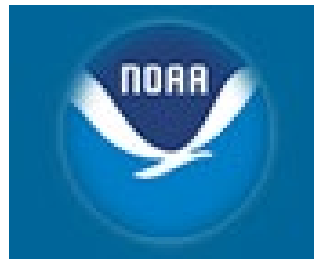

#### **Demo 3: Sample SLT Submission Package**
## **SLT Approval Form - Top**

Summary Level Transfer Approval Form

List SLT Batch Number(s) being submitted for processing:

<u>33555 - Den and and an annual and an annual and an annual and an annual and an annual and an annual and an annual and an annual and an annual and an annual and an annual and annual and annual and annual and annual and ann</u>

Approval signature from the Line Office/Staff Office Lead Budget Execution Analyst or equivalent:

I certify that I have reviewed and approve the SLT(s) listed above for further processing. Additionally, this SLT was not split or reduced to avoid the \$500K threshold review and approval requirement and that it does not constitute a reprogramming of any funds.

Signature: Sample Finance Signature Print Name: Somple Finance Signature Title: Lead Budget Analyst, Finance

\*Does this SLT transfer costs across FMC's: X Yes \_\_\_\_\_ No

\*IF YES: Approval signature from the affected Financial Management Centers (FMC) when transfers between FMCs are requested:

I certify that I have reviewed and approve the SLT(s) listed above for further processing. Additionally, this SLT does not constitute a reprogramming of any funds.

Signature: Sample FMC Signature Print Name: Sample Fmc, Signature Title: Lead Budget Analyst, NODC

# **SLT Approval Form - Bottom**

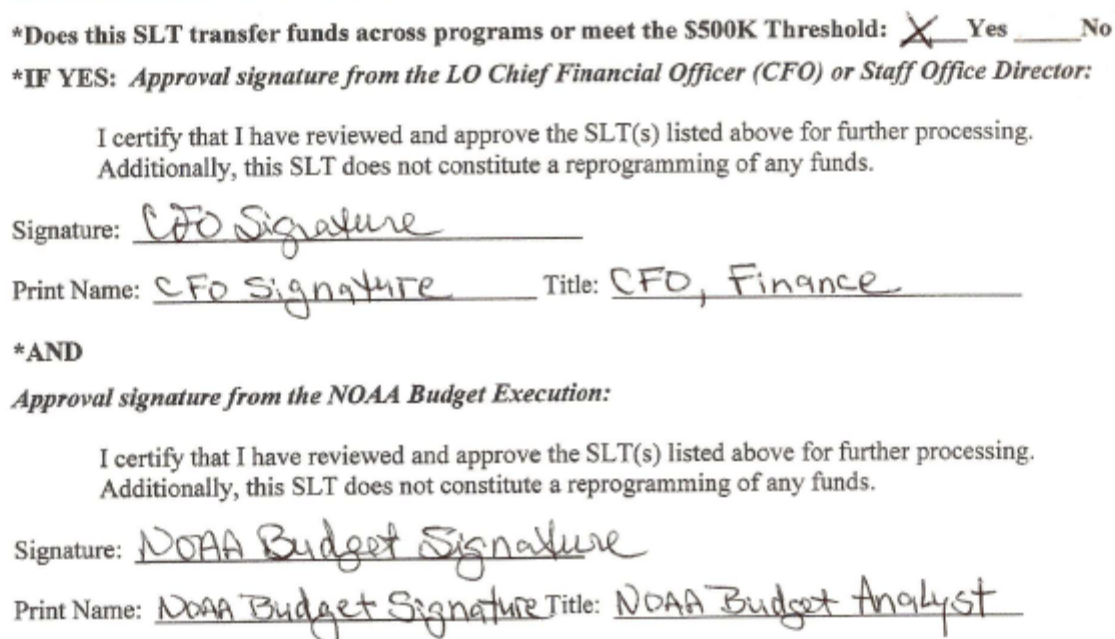

### STDG102 - SLT Certification Form Pg1

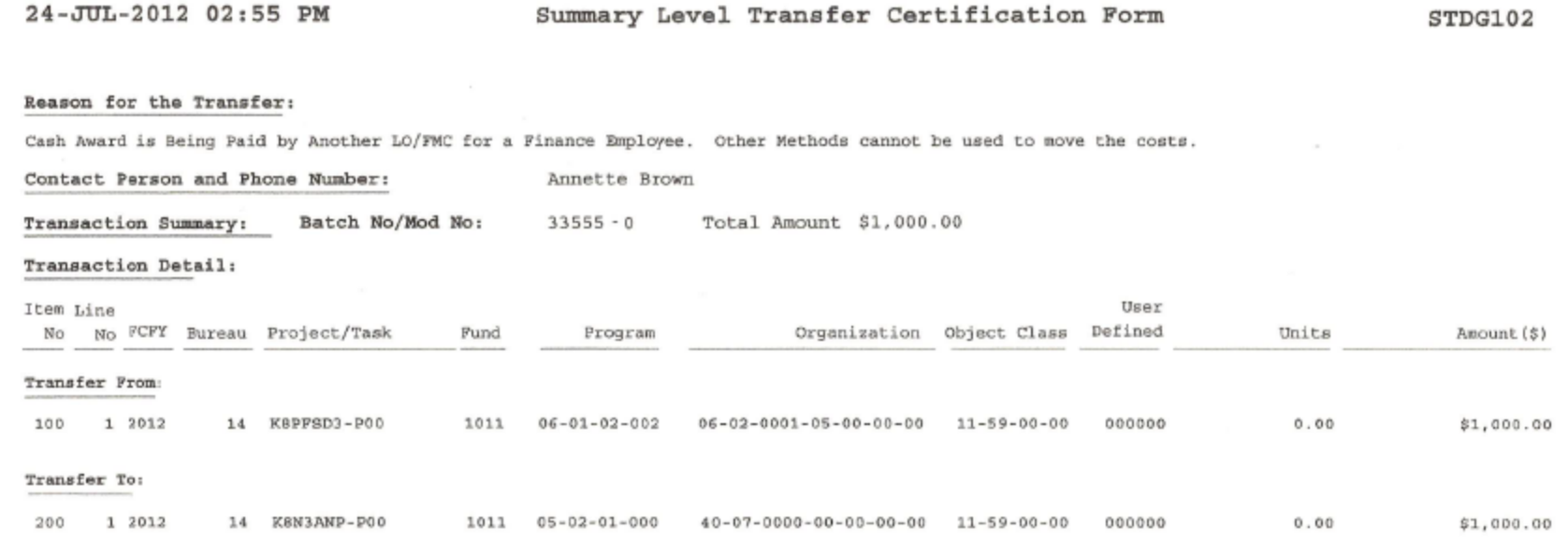

**NORA** 

#### **STDG102 - SLT Certification Form Pg2**

24-JUL-2012 02:55 PM

Summary Level Transfer Certification Form

STDG102

Reason for the Transfer:

Cash Award is Being Paid by Another LO/FMC for a Finance Employee. Other Methods cannot be used to move the costs.

Contact Person and Phone Number: Annette Brown

**Transaction Summary:** Batch No/Mod No: 33555 - 0 Total Amount: \$1,000.00

#### Certification

Anyone who knowingly and willfully falsifies, conceals or covers up a material fact, makes fraudulent statements or representations, or makes or uses any false writing or document knowing that same to contain any false, fictitious, or fraudulent statement or entry shall be fined not more than \$10,000 or imprisoned not more than 5 years, or both.

I (we) have read and understand the above false certification warning and certify that the adjustments requested are proper and that the explanations given are complete and accurate. Signature of requesting/receiving division representatives must be included on the listing.

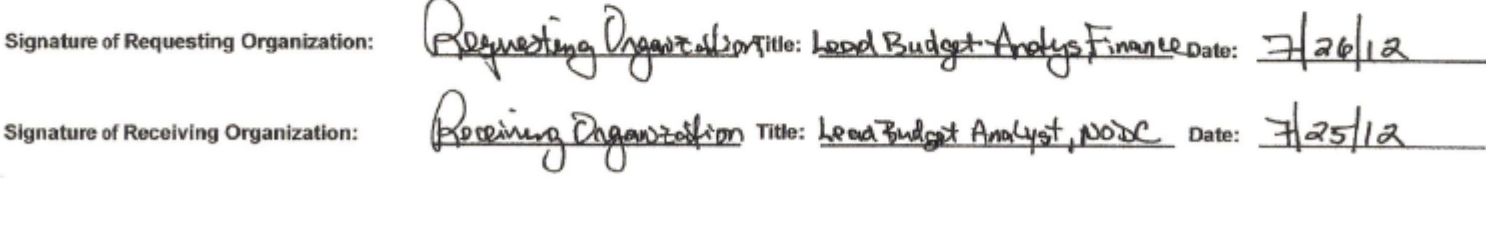

CAMS Entry: \_\_\_\_\_ Approved \_\_\_\_\_ Disapproved Date: \_\_\_\_\_\_\_\_\_\_\_ Signature:

#### **STDGERR – NOAA Business Rules Violations & Error Report**

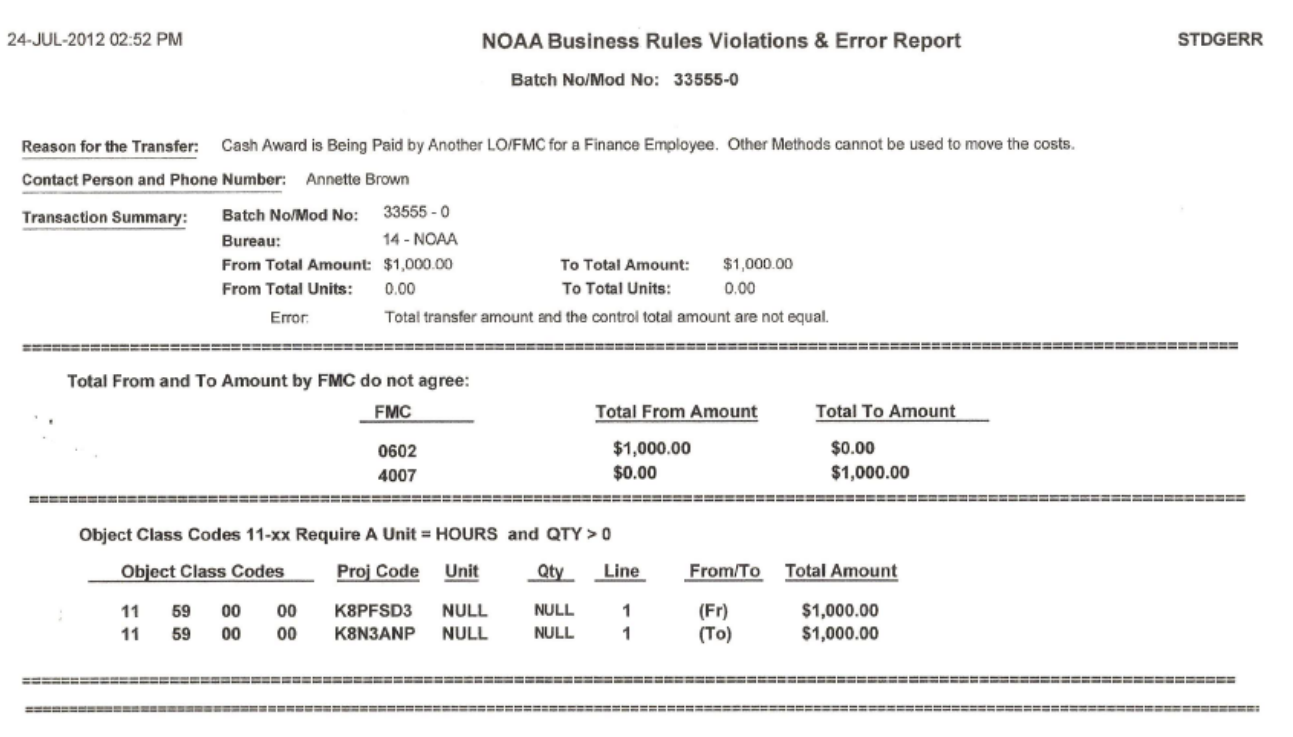

NOAA

### **Things to Remember (Submission)**

- Submit by email to [slt.notification@noaa.gov](mailto:slt.notification@noaa.gov)
- Must include:
	- Signed Approval Form
	- Signed SLT Certification Form (STDG102)
	- NOAA Business Violations & Error Report (STDGERR)
	- SLT Explanation/Justification
	- Supporting Documentation

#### **NOAA Client Services Help Desk**

#### **Functional/Technical Support for CBS Applications**

- **Budget Operating Plans (BOP)**
- **Reimbursable Agreements**
- **SLTs & DLAs**
- **Data Warehouse/Discoverer**
- **Commerce Purchase Card System (CPCS)**
- **Travel**
- **C.Request/C.Award (C.Suite)**

#### **User Account requests, JAVA/JInitiator, etc.**

- **FSD/CBS Web Site http://www.corporateservices.noaa.gov/finance/FOFSD\_Home.html**• **Click on Help Desk link for additional info, phone numbers, etc.**
	- **Email: [ClientServices@noaa.gov](mailto:ClientServices@noaa.gov)**
	- **Phone #: 301-444-3400**
		- **Option #4 – CBS (SLTs)**
	- **Fax/Server #: 301-444-3401**

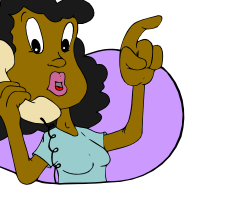

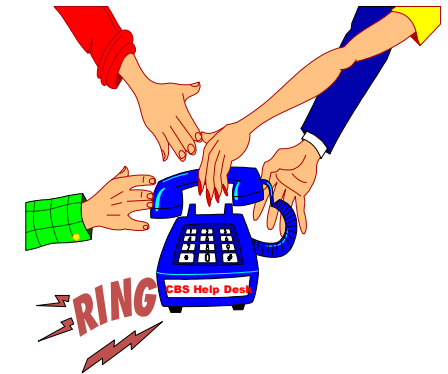

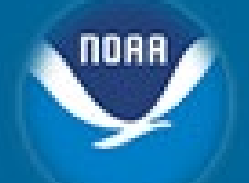

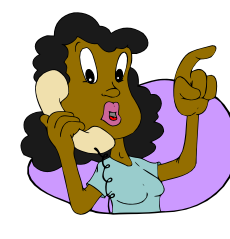

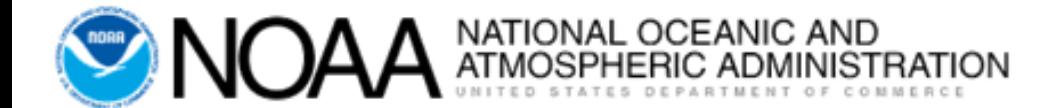

# **Summary Level Transfers (SLTs)**

FY2020 - June V 1.1